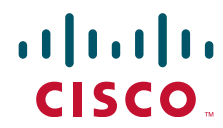

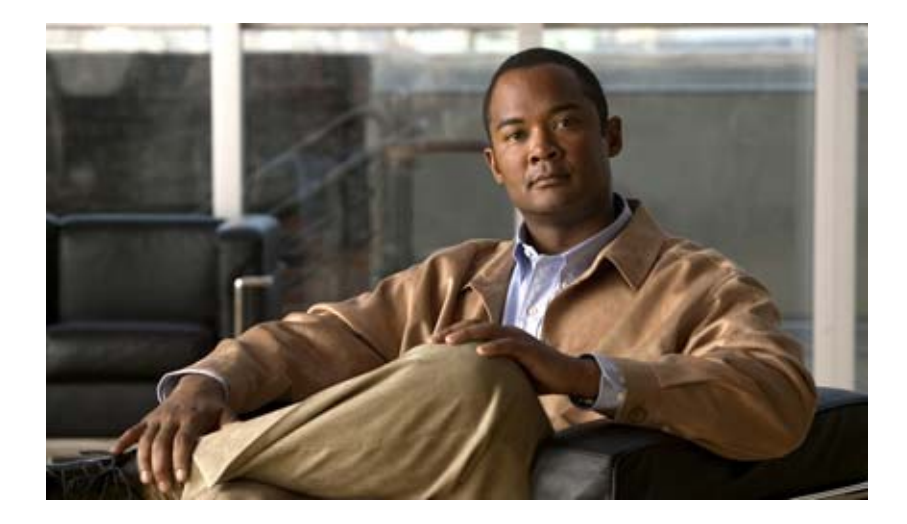

## **Cisco Nexus 1000V High Availability and Redundancy Configuration Guide, Release 4.0(4)SV1(1)**

August 31, 2010

#### **Americas Headquarters**

Cisco Systems, Inc. 170 West Tasman Drive San Jose, CA 95134-1706 USA <http://www.cisco.com> Tel: 408 526-4000 800 553-NETS (6387) Fax: 408 527-0883

Text Part Number: OL-19424-01

THE SPECIFICATIONS AND INFORMATION REGARDING THE PRODUCTS IN THIS MANUAL ARE SUBJECT TO CHANGE WITHOUT NOTICE. ALL STATEMENTS, INFORMATION, AND RECOMMENDATIONS IN THIS MANUAL ARE BELIEVED TO BE ACCURATE BUT ARE PRESENTED WITHOUT WARRANTY OF ANY KIND, EXPRESS OR IMPLIED. USERS MUST TAKE FULL RESPONSIBILITY FOR THEIR APPLICATION OF ANY PRODUCTS.

THE SOFTWARE LICENSE AND LIMITED WARRANTY FOR THE ACCOMPANYING PRODUCT ARE SET FORTH IN THE INFORMATION PACKET THAT SHIPPED WITH THE PRODUCT AND ARE INCORPORATED HEREIN BY THIS REFERENCE. IF YOU ARE UNABLE TO LOCATE THE SOFTWARE LICENSE OR LIMITED WARRANTY, CONTACT YOUR CISCO REPRESENTATIVE FOR A COPY.

The Cisco implementation of TCP header compression is an adaptation of a program developed by the University of California, Berkeley (UCB) as part of UCB's public domain version of the UNIX operating system. All rights reserved. Copyright © 1981, Regents of the University of California.

NOTWITHSTANDING ANY OTHER WARRANTY HEREIN, ALL DOCUMENT FILES AND SOFTWARE OF THESE SUPPLIERS ARE PROVIDED "AS IS" WITH ALL FAULTS. CISCO AND THE ABOVE-NAMED SUPPLIERS DISCLAIM ALL WARRANTIES, EXPRESSED OR IMPLIED, INCLUDING, WITHOUT LIMITATION, THOSE OF MERCHANTABILITY, FITNESS FOR A PARTICULAR PURPOSE AND NONINFRINGEMENT OR ARISING FROM A COURSE OF DEALING, USAGE, OR TRADE PRACTICE.

IN NO EVENT SHALL CISCO OR ITS SUPPLIERS BE LIABLE FOR ANY INDIRECT, SPECIAL, CONSEQUENTIAL, OR INCIDENTAL DAMAGES, INCLUDING, WITHOUT LIMITATION, LOST PROFITS OR LOSS OR DAMAGE TO DATA ARISING OUT OF THE USE OR INABILITY TO USE THIS MANUAL, EVEN IF CISCO OR ITS SUPPLIERS HAVE BEEN ADVISED OF THE POSSIBILITY OF SUCH DAMAGES.

Cisco and the Cisco Logo are trademarks of Cisco Systems, Inc. and/or its affiliates in the U.S. and other countries. A listing of Cisco's trademarks can be found at [www.cisco.com/go/trademarks.](http://www.cisco.com/go/trademarks) Third party trademarks mentioned are the property of their respective owners. The use of the word partner does not imply a partnership relationship between Cisco and any other company. (1005R)

Any Internet Protocol (IP) addresses used in this document are not intended to be actual addresses. Any examples, command display output, and figures included in the document are shown for illustrative purposes only. Any use of actual IP addresses in illustrative content is unintentional and coincidental.

*Cisco Nexus 1000V High Availability and Redundancy Configuration Guide, Release 4.0(4)SV1(1)* ©20099 Cisco Systems, Inc. All rights reserved.

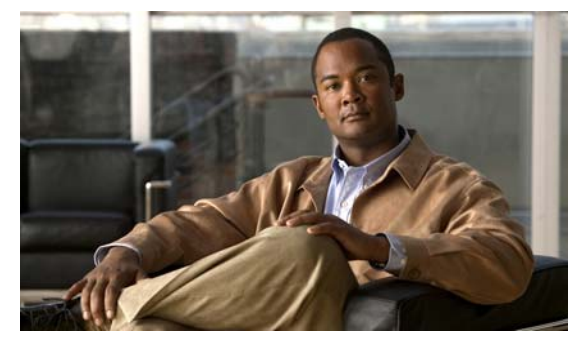

**CONTENTS**

### **[Preface](#page-4-0) ix**

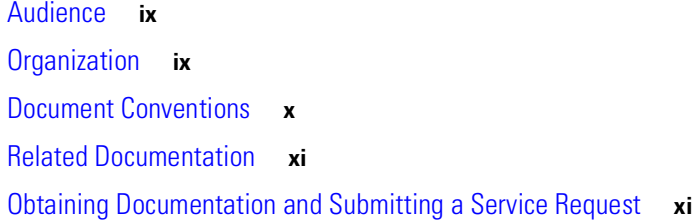

 $\sqrt{2}$ 

## **[CHAPTER](#page-8-0) 1 [Overview](#page-8-1) 1-1**

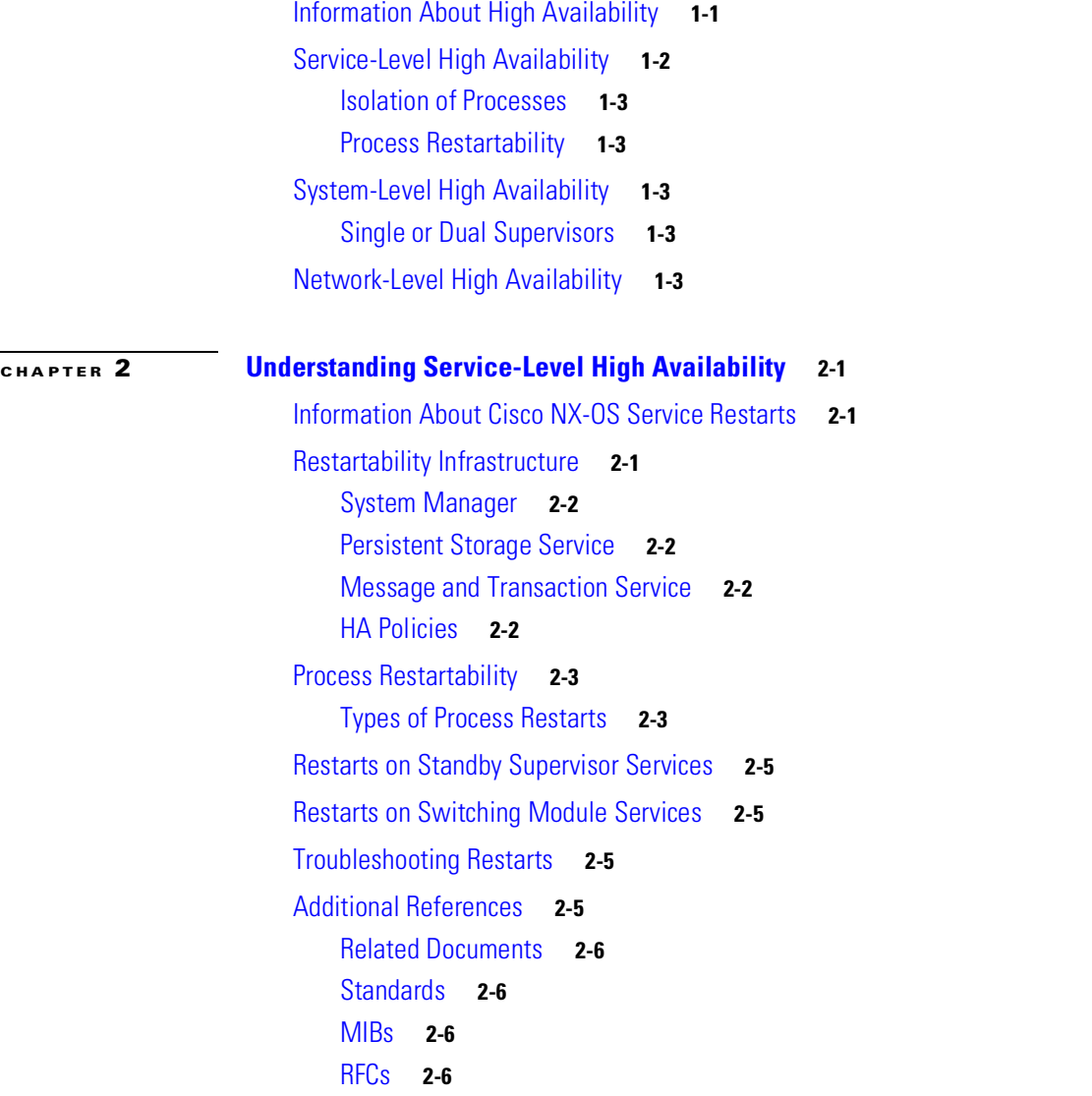

## *8/31/10 Review Draft -- Cisco Confidential*

 $\mathbf l$ 

 $\mathbf I$ 

[Technical Assistance](#page-17-4) **2-6**

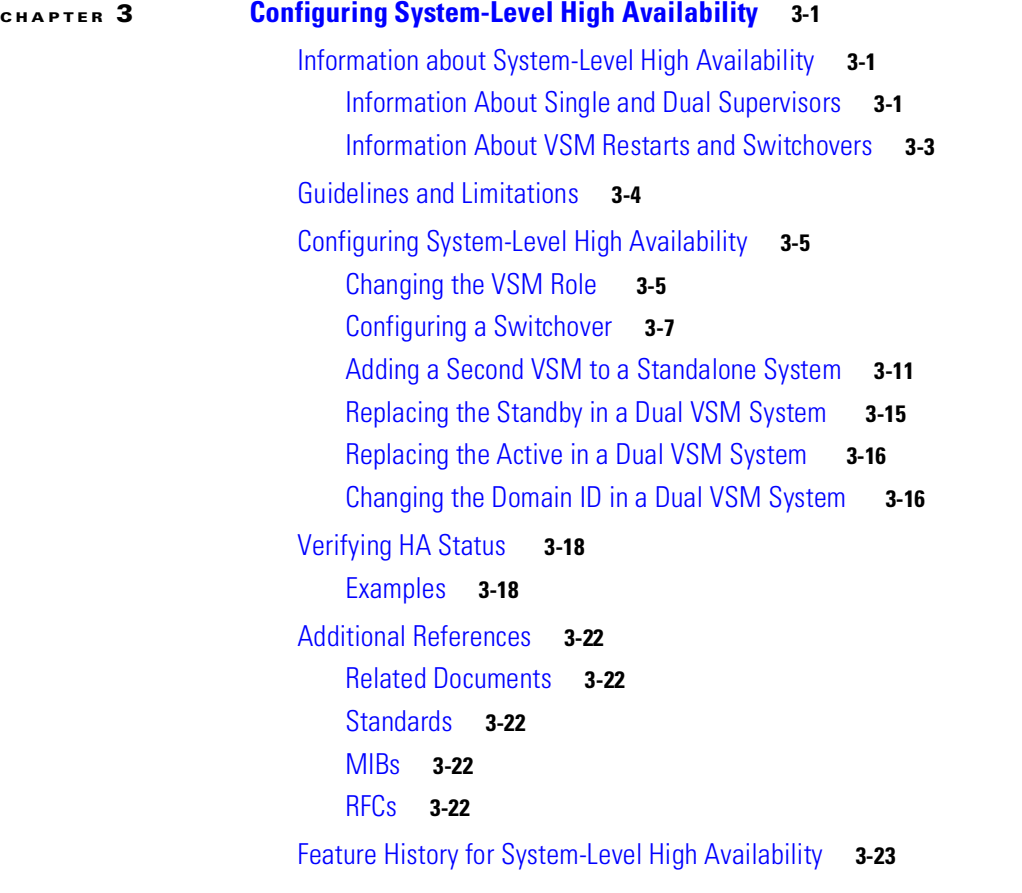

**I [NDEX](#page-42-0)**

L.

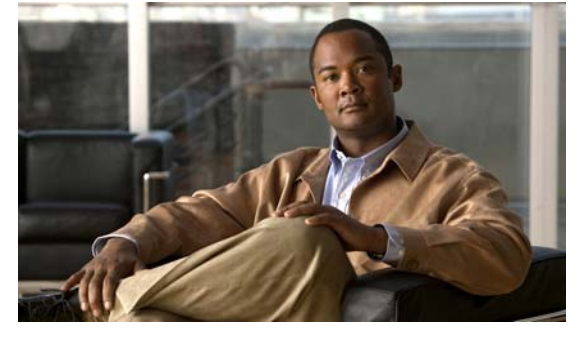

# <span id="page-4-0"></span>**Preface**

This preface describes the audience, organization, and conventions of the *Cisco Nexus 1000V High Availability and Redundancy Configuration Guide, Release 4.0(4)SV1(1)*. It also lists related documentation and how to obtain it.

This chapter includes the following sections:

- **•** [Audience, page](#page-4-1) ix
- **•** [Organization, page](#page-4-2) ix
- **•** [Document Conventions, page](#page-5-0) x
- **•** [Related Documentation, page](#page-6-0) xi
- **•** [Obtaining Documentation and Submitting a Service Request, page](#page-6-1) xi

# <span id="page-4-1"></span>**Audience**

This publication is for experienced network administrators who configure and maintain Cisco NX-OS software.

# <span id="page-4-2"></span>**Organization**

Г

This guide is organized as follows:

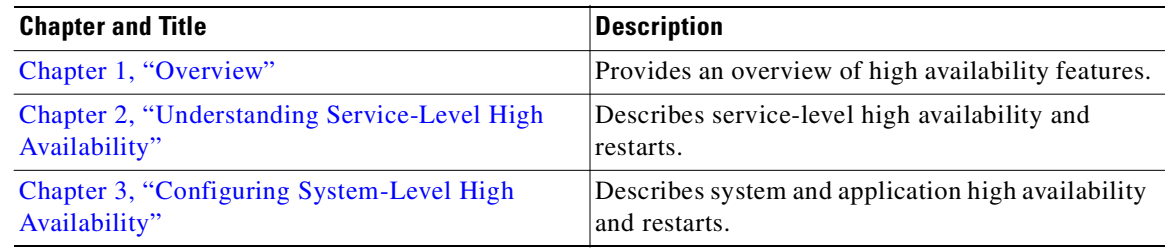

٦

 *Send document comments to nexus1k-docfeedback@cisco.com.*

# <span id="page-5-0"></span>**Document Conventions**

This document uses the following conventions:

**Note** Means reader *take note*. Notes contain helpful suggestions or references to material not covered in the manual.

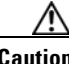

**Caution** Means *reader be careful*. In this situation, you might do something that could result in equipment damage or loss of data.

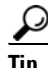

**Tip** Means *the following information will help you solve a problem*.

<span id="page-5-1"></span>Command descriptions use these conventions:

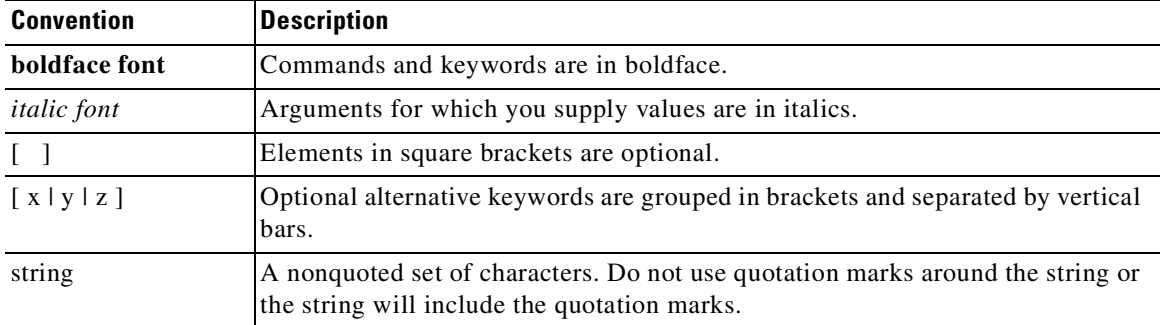

Screen examples use these conventions:

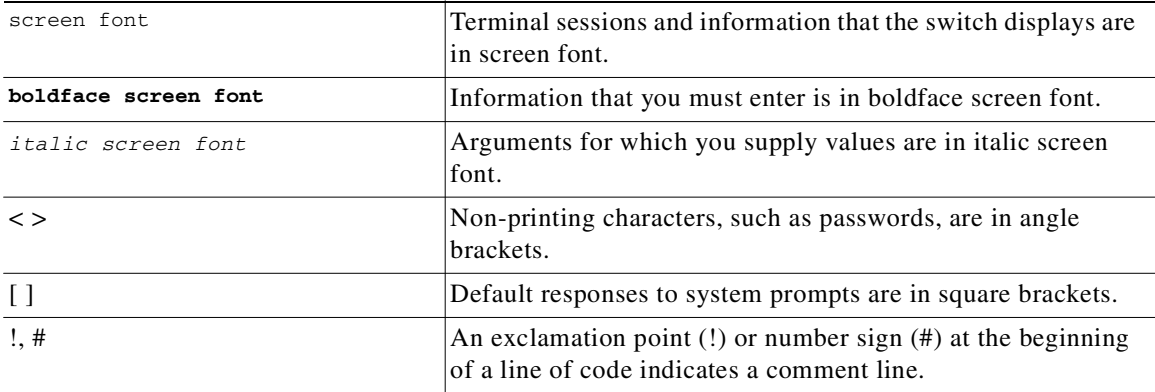

# <span id="page-6-3"></span><span id="page-6-0"></span>**Related Documentation**

<span id="page-6-2"></span>Cisco Nexus 1000V includes the following documents available on [Cisco.com](http://www.cisco.com/en/US/products/ps9902/tsd_products_support_series_home.html):

#### **General Information**

*Cisco Nexus 1000V Release Notes, Release 4.0(4)SV1(1) Cisco Nexus 1000V and VMware Compatibility Information, Release 4.0(4)SV1(1)*

#### **Install and Upgrade**

*Cisco Nexus 1000V Software Installation Guide, Release 4.0(4)SV1(1) Cisco Nexus 1000V Virtual Ethernet Module Software Installation Guide, Release 4.0(4)SV1(1)*

#### **Configuration Guides**

*Cisco Nexus 1000V License Configuration Guide, Release 4.0(4)SV1(1) Cisco Nexus 1000V Getting Started Guide, Release 4.0(4)SV1(1) Cisco Nexus 1000V Interface Configuration Guide, Release 4.0(4)SV1(1) Cisco Nexus 1000V Layer 2 Switching Configuration Guide, Release 4.0(4)SV1(1) Cisco Nexus 1000V Port Profile Configuration Guide, Release 4.0(4)SV1(1) Cisco Nexus 1000V Quality of Service Configuration Guide, Release 4.0(4)SV1(1) Cisco Nexus 1000V Security Configuration Guide, Release 4.0(4)SV1(1) Cisco Nexus 1000V System Management Configuration Guide, Release 4.0(4)SV1(1) Cisco Nexus 1000V High Availability and Redundancy Reference, Release 4.0(4)SV1(1)*

#### **Reference Guides**

 $\mathbf I$ 

*Cisco Nexus 1000V Command Reference, Release 4.0(4)SV1(1) Cisco Nexus 1000V MIB Quick Reference*

#### **Troubleshooting and Alerts**

*Cisco Nexus 1000V Troubleshooting Guide, Release 4.0(4)SV1(1) Cisco Nexus 1000V Password Recovery Guide Cisco NX-OS System Messages Reference*

# <span id="page-6-1"></span>**Obtaining Documentation and Submitting a Service Request**

For information on obtaining documentation, submitting a service request, and gathering additional information, see the monthly *What's New in Cisco Product Documentation*, which also lists all new and revised Cisco technical documentation, at:

<http://www.cisco.com/en/US/docs/general/whatsnew/whatsnew.html>

1

## *Send document comments to nexus1k-docfeedback@cisco.com.*

Subscribe to the *What's New in Cisco Product Documentation* as a Really Simple Syndication (RSS) feed and set content to be delivered directly to your desktop using a reader application. The RSS feeds are a free service and Cisco currently supports RSS Version 2.0.

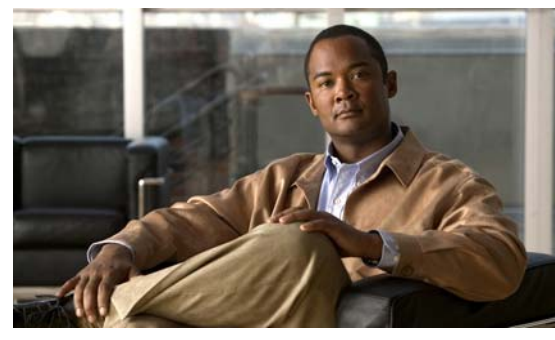

# <span id="page-8-0"></span>**CHAPTER 1**

# <span id="page-8-3"></span><span id="page-8-1"></span>**Overview**

This chapter describes high availability (HA) concepts and features for Cisco NX-OS software and includes the following sections:

- **•** [Information About High Availability, page](#page-8-2) 1-1
- **•** [Service-Level High Availability, page](#page-9-0) 1-2
- **•** [System-Level High Availability, page](#page-10-2) 1-3
- <span id="page-8-4"></span>**•** [Network-Level High Availability, page](#page-10-4) 1-3

# <span id="page-8-2"></span>**Information About High Availability**

The purpose of High Availability (HA) is to limit the impact of failures—both hardware and software within a system. The Cisco NX-OS operating system is designed for high availability at the network, system, and service levels.

The following Cisco NX-OS features minimize or prevent traffic disruption in the event of a failure:

- **•** Redundancy— redundancy at every aspect of the software architecture.
- Isolation of processes— isolation between software components to prevent a failure within one process disrupting other processes.
- **•** Restartability—Most system functions and services are isolated so that they can be restarted independently after a failure while other services continue to run. In addition, most system services can perform stateful restarts, which allow the service to resume operations transparently to other services.
- **•** Supervisor stateful switchover— Active/standby dual supervisor configuration. State and configuration remain constantly synchronized between two Virtual Supervisor Modules (VSMs) to provide seamless and stateful switchover in the event of a VSM failure.

The Cisco Nexus 1000V system is made up of the following:

- **•** Virtual Ethernet Modules (VEMs) running within virtualization servers. These are represented as modules within the VSM.
- **•** A remote management component, for example. VMware vCenter Server.
- **•** One or two VSMs running within Virtual Machines (VMs).

Ι

## *Send document comments to nexus1k-docfeedback@cisco.com.*

[Figure](#page-9-1) 1-1 shows the HA components and the communication links between them.

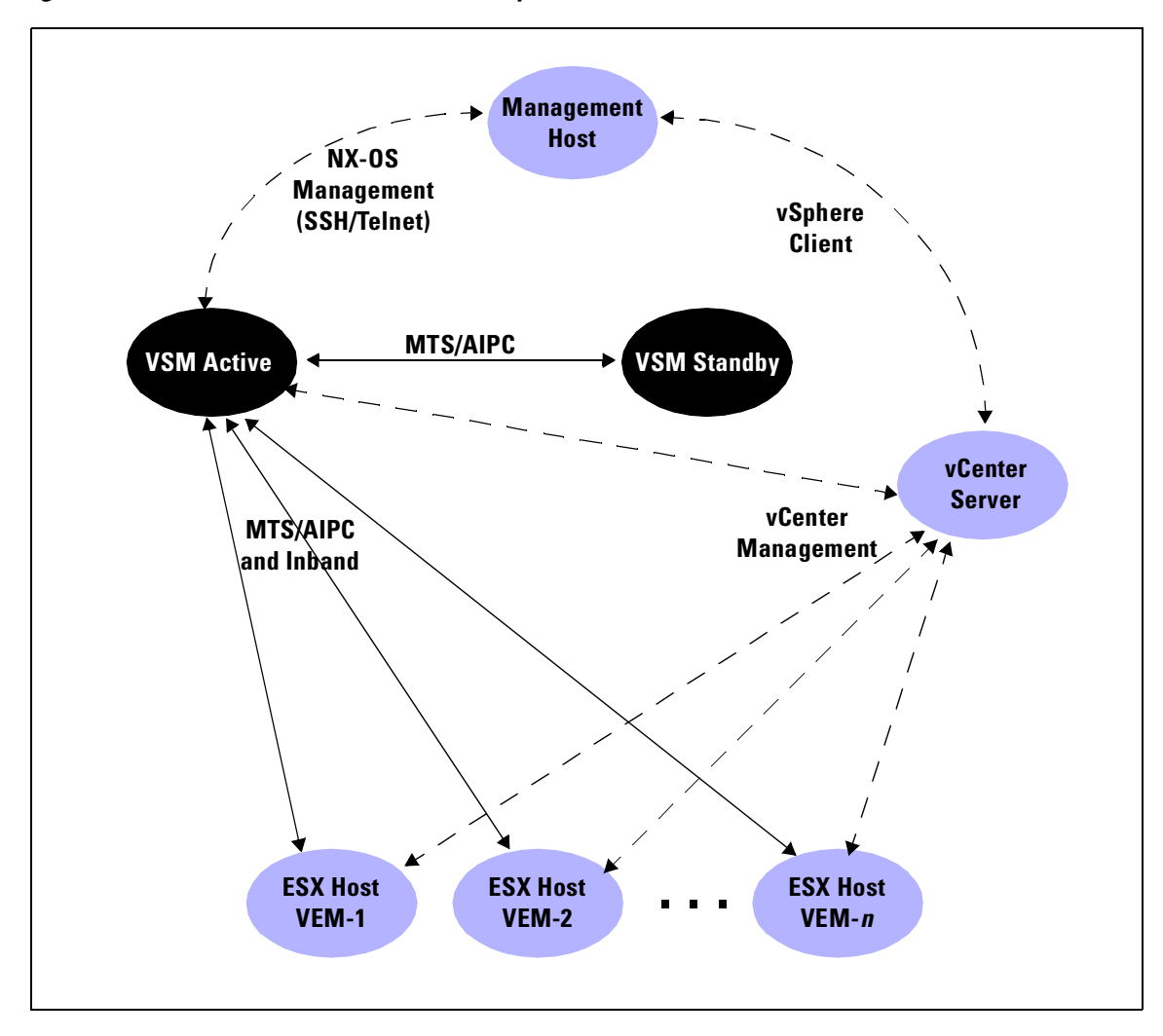

<span id="page-9-1"></span>*Figure 1-1 Cisco Nexus 1000V HA Components and Communication Links* 

# <span id="page-9-0"></span>**Service-Level High Availability**

The Cisco NX-OS software compartmentalizes processes for fault isolation, redundancy, and efficiency. This section includes the following topics:

- [Isolation of Processes, page](#page-10-0) 1-3
- **•** [Process Restartability, page](#page-10-1) 1-3

For additional details about service-level HA, see Chapter [2, "Understanding Service-Level High](#page-12-4)  [Availability."](#page-12-4)

## <span id="page-10-0"></span>**Isolation of Processes**

Cisco NX-OS software has independent processes, known as *services,* that perform a function or set of functions for a subsystem or feature set. Each service and service instance runs as an independent, protected process. This provides a highly fault-tolerant software infrastructure and fault isolation between services. A failure in a service instance will not affect any other services running at that time. Additionally, each instance of a service can run as an independent process, which means that two instances of a routing protocol can run as separate processes.

## <span id="page-10-1"></span>**Process Restartability**

Cisco NX-OS processes run in a protected memory space independently of each other and the kernel. This process isolation provides fault containment and enables rapid restarts. Process restartability ensures that process-level failures do not cause system-level failures. In addition, most services can perform stateful restarts, which allows a service that experiences a failure to be restarted and to resume operations transparently to other services within the platform and to neighboring devices within the network.

# <span id="page-10-2"></span>**System-Level High Availability**

The Cisco Nexus 1000V supports redundant VSM virtual machines — a primary and a secondary running as an HA pair. Dual VSMs operate in an active/standby capacity in which only one of the VSMs is active at any given time, while the other acts as a standby backup. The VSMs are configured as either primary or secondary as a part of the Cisco Nexus 1000V installation. The state and configuration remain constantly synchronized between the two VSMs to provide a stateful switchover if the active VSM fails.

## <span id="page-10-3"></span>**Single or Dual Supervisors**

The Cisco Nexus 1000V system is made up of the following:

- **•** Virtual Ethernet Modules (VEMs) running within virtualization servers (these are represented as modules within the VSM).
- **•** A remote management component, for example, VMware vCenter Server.
- **•** One or two Virtual Supervisor Modules (VSMs) running within Virtual Machines (VMs).

For more information about system-level high availability, see the ["Configuring System-Level High](#page-18-4)  [Availability" section on page](#page-18-4) 3-1.

## <span id="page-10-4"></span>**Network-Level High Availability**

The Cisco Nexus 1000V HA at the network level includes port channels and Link Aggregation Control Protocol (LACP). A port channel bundles physical links into a channel group to create a single logical link that provides the aggregate bandwidth of up to eight physical links. If a member port within a port channel fails, the traffic previously carried over the failed link switches to the remaining member ports within the port channel.

1

## *Send document comments to nexus1k-docfeedback@cisco.com.*

Additionally, LACP lets you configure up to 16 interfaces into a port channel. A maximum of eight interfaces can be active, and a maximum of eight interfaces can be placed in a standby state.

For additional information about port channels and LACP, see the *Cisco Nexus 1000V Layer 2 Switching Configuration Guide, Release 4.0(4)SV1(1)*.

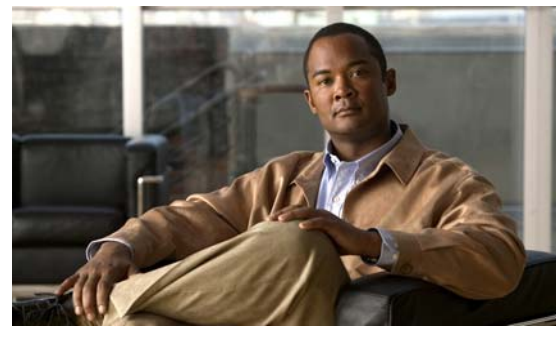

<span id="page-12-0"></span>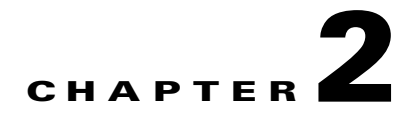

# <span id="page-12-4"></span><span id="page-12-1"></span>**Understanding Service-Level High Availability**

This chapter describes the Cisco NX-OS service restartability for service-level HA.

This chapter includes the following sections:

- **•** [Information About Cisco NX-OS Service Restarts, page](#page-12-2) 2-1
- **•** [Restartability Infrastructure, page](#page-12-3) 2-1
- **•** [Process Restartability, page](#page-14-0) 2-3
- **•** [Restarts on Standby Supervisor Services, page](#page-16-0) 2-5
- **•** [Restarts on Switching Module Services, page](#page-16-1) 2-5
- **•** [Troubleshooting Restarts, page](#page-16-2) 2-5
- **•** [Additional References, page](#page-16-3) 2-5

# <span id="page-12-2"></span>**Information About Cisco NX-OS Service Restarts**

The Cisco NX-OS service restart features allow you to restart a faulty service without restarting the supervisor to prevent process-level failures from causing system-level failures. You can restart a service depending on current errors, failure circumstances, and the high-availability policy for the service. A service can undergo either a stateful or stateless restart. Cisco NX-OS allows services to store run-time state information and messages for a stateful restart. In a stateful restart, the service can retrieve this stored state information and resume operations from the last checkpoint service state. In a stateless restart, the service can initialize and run as if it had just been started with no prior state.

# <span id="page-12-3"></span>**Restartability Infrastructure**

I

Cisco NX-OS allows stateful restarts of most processes and services. Back-end management and orchestration of processes, services, and applications within a platform are handled by a set of high-level system-control services described in this section.

This section includes the following topics:

- **•** [System Manager, page](#page-13-0) 2-2
- **•** [Persistent Storage Service, page](#page-13-1) 2-2
- **•** [Message and Transaction Service, page](#page-13-2) 2-2
- [HA Policies, page](#page-13-3) 2-2

## <span id="page-13-0"></span>**System Manager**

<span id="page-13-12"></span>The System Manager directs overall system function, service management, and system health monitoring, and enforces high-availability policies. The System Manager is responsible for launching, stopping, monitoring, restarting services, and initiating and managing the synchronization of service states and supervisor states for stateful switchover.

## <span id="page-13-1"></span>**Persistent Storage Service**

<span id="page-13-9"></span><span id="page-13-8"></span>Cisco NX-OS services use the persistent storage service (PSS) to store and manage the operational run-time information and configuration of platform services. The PSS component works with system services to recover states in the event of a service restart. PSS functions as a database of state and run-time information, which allows services to make a checkpoint of their state information whenever needed. A restarting service can recover the last known operating state that preceded a failure, which allows for a stateful restart.

<span id="page-13-11"></span><span id="page-13-10"></span>Each service that uses PSS can define its stored information as private (it can be read only by that service) or shared (the information can be read by other services). If the information is shared, the service can specify that it is local (the information can be read only by services on the same supervisor) or global (it can be read by services on either supervisor or on modules).

## <span id="page-13-2"></span>**Message and Transaction Service**

<span id="page-13-7"></span><span id="page-13-6"></span>The message and transaction service (MTS) is a high-performance interprocess communications (IPC) message broker that specializes in high-availability semantics. MTS handles message routing and queuing between services on and across modules and between supervisors. MTS facilitates the exchange of messages such as event notification, synchronization, and message persistency between system services and system components. MTS can maintain persistent messages and logged messages in queues for access even after a service restart.

## <span id="page-13-3"></span>**HA Policies**

Cisco NX-OS allows each service to have an associated set of internal HA policies that define how a failed service will be restarted. Each service can have four defined policies—a primary and secondary policy when two supervisors are present, and a primary and secondary policy when only one supervisor is present. If no HA policy is defined for a service, the default HA policy to be performed upon a service failure will be a switchover if two supervisors are present, or a supervisor reset if only one supervisor is present.

Each HA policy specifies three parameters:

- **•** Action to be performed by the System Manager:
	- **–** Stateful restart
	- **–** Stateless restart
	- **–** Supervisor switchover (or restart)
- <span id="page-13-5"></span>• Maximum retries—Specifies the number of restart attempts to be performed by the System Manager. If the service has not restarted successfully after this number of attempts, the HA policy is considered to have failed, and the next HA policy is used. If no other HA policy exists, the default policy is applied, resulting in a supervisor switchover or restart.

<span id="page-13-4"></span>1

<span id="page-14-5"></span><span id="page-14-4"></span>**•** Minimum lifetime—Specifies the time that a service must run after a restart attempt in order to consider the restart attempt as successful. The minimum lifetime will be no less than four minutes.

## <span id="page-14-0"></span>**Process Restartability**

Process restartability ensures that a failed service can recover and resume operations without disrupting the data plane or other services. Depending on the service's HA policies, previous restart failures, and the health of other services running on the same supervisor, the System Manager determines the action to be taken when a service fails.

The action taken by the System Manager for various failure conditions is described in [Table](#page-14-3) 2-1.

<span id="page-14-3"></span>

| <b>Failure</b>               | <b>Action</b>                                  |
|------------------------------|------------------------------------------------|
| Service/process exception    | Service restart                                |
| Service/process crash        | Service restart                                |
| Unresponsive service/process | Service restart                                |
| Repeated service failure     | Supervisor reset (single) or switchover (dual) |
| Unresponsive System Manager  | Supervisor reset (single) or switchover (dual) |
| Kernel failure               | Supervisor reset (single) or switchover (dual) |
| Watchdog timeout             | Supervisor reset (single) or switchover (dual) |

*Table 2-1 System Manager Action on Failure Cases*

This section includes the following topics:

**•** [Types of Process Restarts, page](#page-14-1) 2-3

## <span id="page-14-1"></span>**Types of Process Restarts**

A failed service is restarted by one of the methods described in this section, depending on the service's HA implementation and HA policies,

This section includes the following topics:

- **•** [Stateful Restarts, page](#page-14-2) 2-3
- **•** [Stateless Restarts, page](#page-15-0) 2-4
- **•** [Switchovers, page](#page-15-1) 2-4

## <span id="page-14-2"></span>**Stateful Restarts**

When a restartable service fails, it is restarted on the same supervisor. If the new instance of the service determines that the previous instance was abnormally terminated by the operating system, the service then determines whether a persistent context exists. The initialization of the new instance attempts to read the persistent context to build a run-time context that makes the new instance appear like the previous one. After the initialization is complete, the service resumes the tasks that it was performing

when it stopped. During the restart and initialization of the new instance, other services are unaware of the service failure. Any messages sent by other services to the failed service will be available from the MTS when the service resumes.

Whether or not the new instance survives the stateful initialization depends on the cause of failure of the previous instance. If the service is unable to survive a few subsequent restart attempts, the restart is considered as failed. In this case, the System Manager executes the action specified by the service's HA policy, forcing either a stateless restart, no restart, or a supervisor switchover or reset.

<span id="page-15-2"></span>During a successful stateful restart, there is no delay while the system reaches a consistent state. Stateful restarts reduce the system recovery time after a failure.

The events before, during, and after a stateful restart are as follows:

- **1.** The running services make a checkpoint of their run-time state information to the PSS.
- **2.** The System Manager monitors the health of the running services that use heartbeats.
- **3.** The System Manager restarts a service instantly when it crashes or hangs.
- **4.** After restarting, the service recovers its state information from the PSS and resumes all pending transactions.
- **5.** If the service does not resume a stable operation after multiple restarts, the System Manager initiates a reset or switchover of the supervisor.
- **6.** Cisco NX-OS will collect the process stack and core for debugging purposes with an option to transfer core files to a remote location.

When a stateful restart occurs, Cisco NX-OS sends a syslog message of level LOG\_ERR. If SNMP traps are enabled, the SNMP agent sends a trap.

### <span id="page-15-0"></span>**Stateless Restarts**

<span id="page-15-3"></span>Cisco NX-OS infrastructure components manage stateless restarts. During a stateless restart, the System Manager identifies the failed process and replaces it with a new process. The service that failed does not maintain its run-time state upon the restart, so the service can either build the run-time state from the running configuration, or if necessary, exchange information with other services to build a run-time state.

When a stateless restart occurs, Cisco NX-OS sends a syslog message of level LOG\_ERR. If SNMP traps are enabled, the SNMP agent sends a trap.

## <span id="page-15-1"></span>**Switchovers**

If a standby supervisor is available, Cisco NX-OS will perform a supervisor switchover rather than a supervisor restart whenever multiple failures occur at the same time, because these cases are considered unrecoverable on the same supervisor. For example, if more than one HA application fails, that is considered an unrecoverable failure.

In a system with dual VSMs, after a switchover the active supervisor resets and comes back up as a standby supervisor.

For detailed information about supervisor switchovers and restarts, see Chapter [3, "Configuring](#page-18-4)  [System-Level High Availability."](#page-18-4)

# <span id="page-16-0"></span>**Restarts on Standby Supervisor Services**

When a service fails on a supervisor that is in the standby state, the System Manager does not apply the HA policies and restarts the service after a delay of 30 seconds. The delay ensures that the active supervisor is not overwhelmed by repeated standby service failures and synchronizations. If the service being restarted requires synchronization with a service on the active supervisor, the standby supervisor is taken out of hot standby mode until the service is restarted and synchronized. Services that are not restartable cause the standby supervisor to reset.

When a standby service restart occurs, Cisco NX-OS sends a syslog message of level LOG\_ERR. If SNMP traps are enabled, the SNMP agent sends a trap.

# <span id="page-16-1"></span>**Restarts on Switching Module Services**

Service failures on non-supervisor module services do not require a supervisor switchover.

On the VEMs, the DPA is restarted if it crashes. This causes the module to be removed and re-added on the VSM.

# <span id="page-16-2"></span>**Troubleshooting Restarts**

When a service fails, the system generates information that can be used to determine the cause of the failure. The following sources of information are available:

- **•** Every service restart generates a syslog message of level LOG\_ERR.
- **•** If SNMP traps are enabled, the SNMP agent sends a trap when a service is restarted,
- **•** When a service failure occurs on a VSM, the event is logged. To view the log, use the **show processes log** command in that module. The process logs are persistent across supervisor switchovers and resets.
- When a service fails, a system core image file is generated. You can view recent core images by entering the **show cores** command on the active supervisor. Core files are not persistent across supervisor switchovers and resets, but you can configure the system to export core files to an external server using a file transfer utility such as Trivial File Transfer Protocol (TFTP).

For information on collecting and using the generated information relating to service failures, see the *Cisco Nexus 1000V Troubleshooting Guide, Release 4.0(4)SV1(1)*.

# <span id="page-16-3"></span>**Additional References**

For additional information related to implementing service-level HA features, see the following sections:

- [Related Documents, page](#page-17-0) 2-6
- **•** [Standards, page](#page-17-1) 2-6
- **•** [MIBs, page](#page-17-2) 2-6
- **•** [RFCs, page](#page-17-3) 2-6
- **•** [Technical Assistance, page](#page-17-4) 2-6

Ī

## *Send document comments to nexus1k-docfeedback@cisco.com.*

## <span id="page-17-0"></span>**Related Documents**

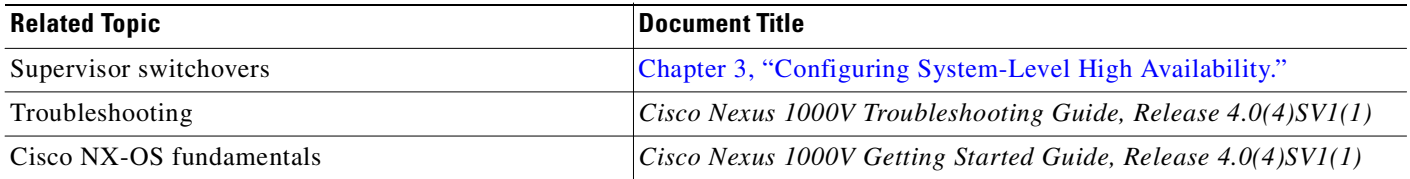

## <span id="page-17-1"></span>**Standards**

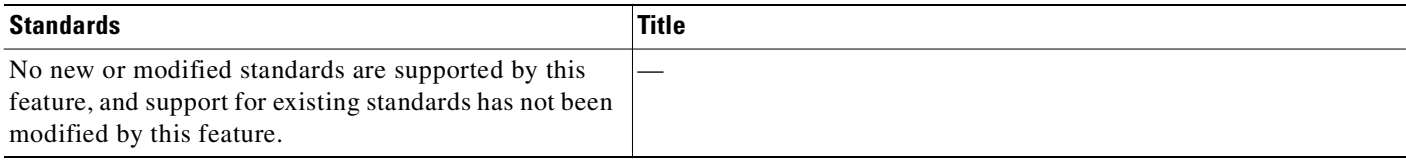

## <span id="page-17-2"></span>**MIBs**

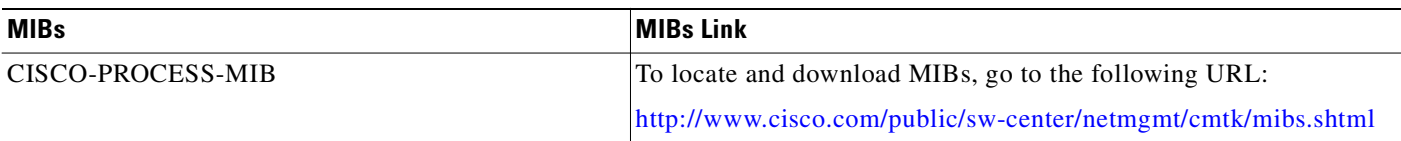

## <span id="page-17-3"></span>**RFCs**

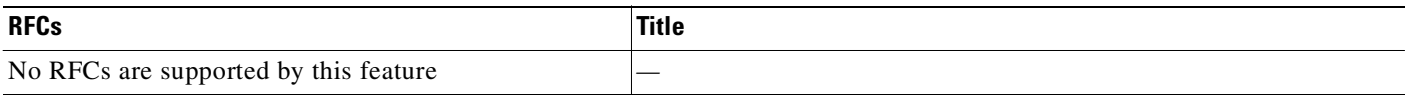

## <span id="page-17-4"></span>**Technical Assistance**

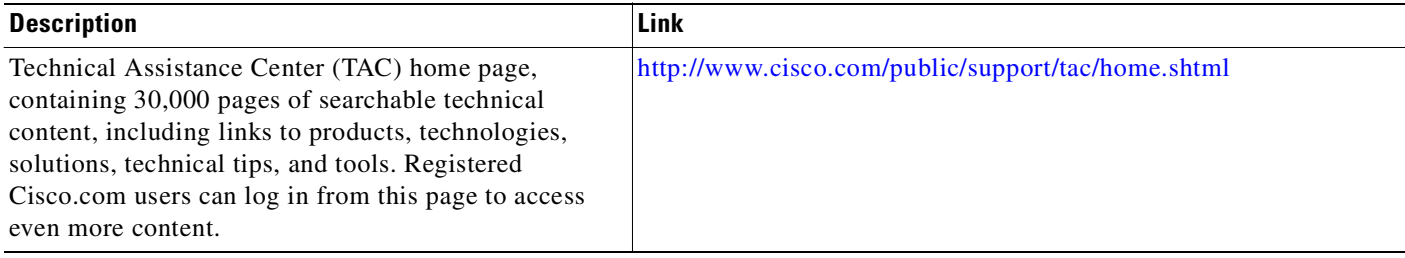

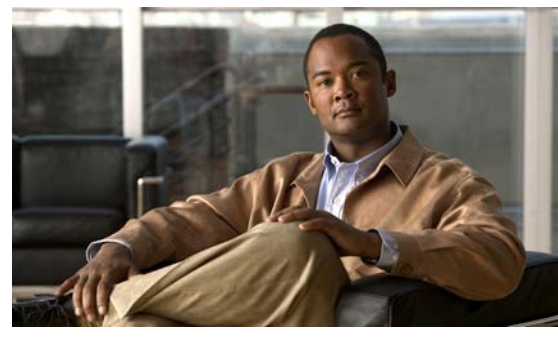

<span id="page-18-0"></span>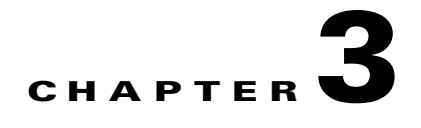

# <span id="page-18-4"></span><span id="page-18-1"></span>**Configuring System-Level High Availability**

This chapter describes the Cisco NX-OS HA system and application restart operations.

This chapter includes the following sections:

- **•** [Information About VSM Restarts and Switchovers, page](#page-20-0) 3-3
- **•** [Guidelines and Limitations, page](#page-21-0) 3-4
- **•** [Configuring System-Level High Availability, page](#page-22-0) 3-5
- **•** [Verifying HA Status, page](#page-35-0) 3-18
- **•** [Additional References, page](#page-39-0) 3-22

# <span id="page-18-2"></span>**Information about System-Level High Availability**

This section includes the following topics:

- **•** [Information About Single and Dual Supervisors, page](#page-18-3) 3-1
- **•** [Information About VSM Restarts and Switchovers, page](#page-20-0) 3-3

## <span id="page-18-3"></span>**Information About Single and Dual Supervisors**

 $\mathbf I$ 

The Cisco Nexus 1000V can be configured with a single VSM supervisor or dual VSM supervisors.

The Cisco Nexus 1000V system is made up of the following:

- **•** Virtual Ethernet Modules (VEMs) running within virtualization servers. VEMs are represented as modules within the VSM.
- **•** A remote management component, for example, VMware vCenter Server.

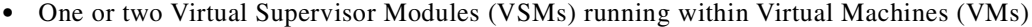

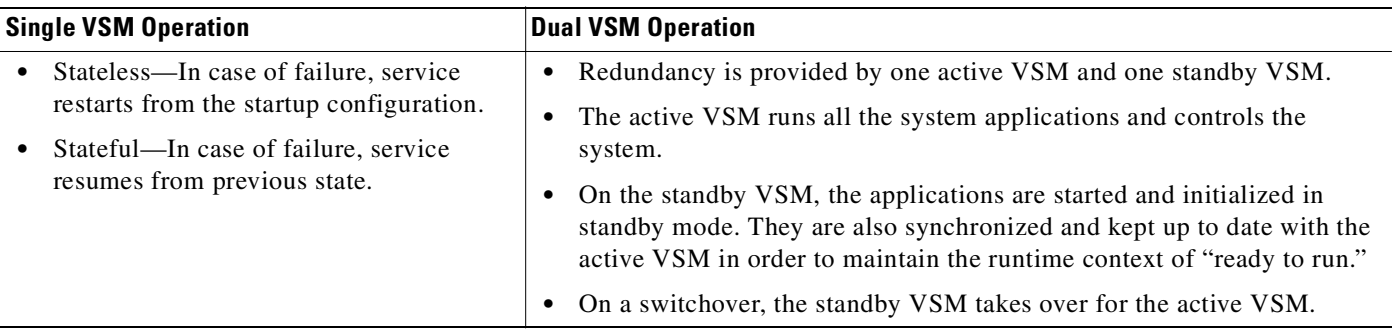

## <span id="page-19-2"></span><span id="page-19-0"></span>**HA Supervisor Roles**

The redundancy role indicates not only whether the VSM interacts with other VSMs, but also the module number it occupies. [Table](#page-19-0) 3-1 shows the available HA roles for VSMs:

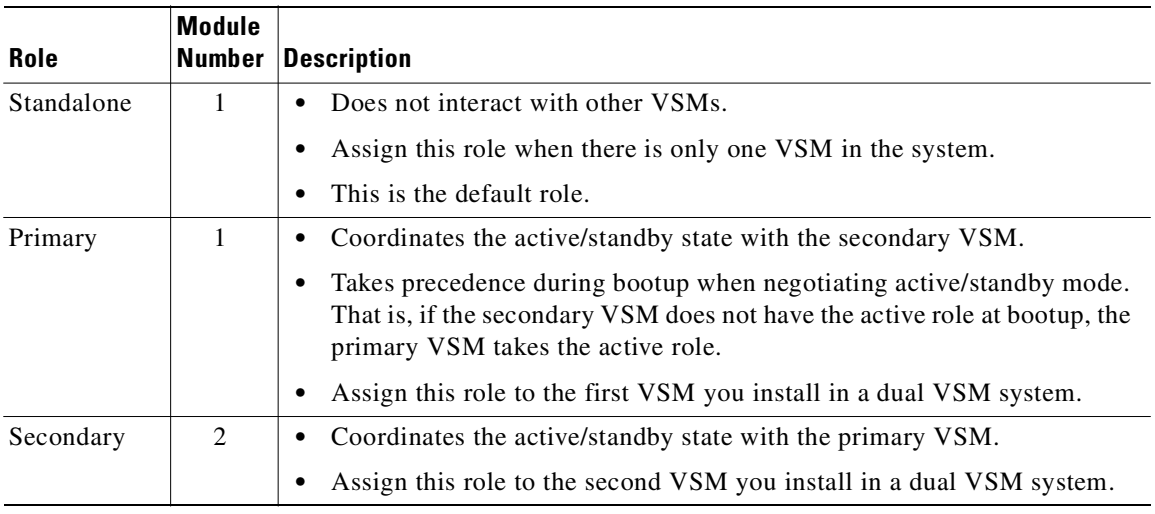

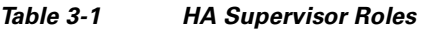

## <span id="page-19-3"></span><span id="page-19-1"></span>**Dual Supervisor Active and Standby Redundancy States**

Independent of its role, the redundancy state of a VSM can be one of those described in [Table](#page-19-1) 3-2.

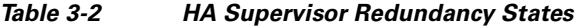

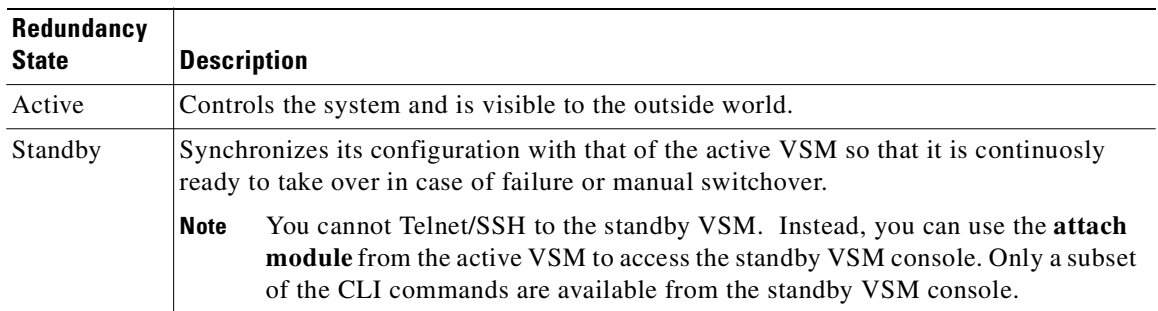

Ī

### **Dual Supervisor Synchronization**

<span id="page-20-3"></span>The active and standby VSMs are **operationally HA** and can automatically synchronize when the internal state of one supervisor module is **Active with HA Standby** and the internal state of the other supervisor module is **HA Standby**.

If the output of the **show system redundancy** command indicates that the operational redundancy mode of the active VSM is **None**, then the active and standby VSMs are not yet synchronized.The following example shows the VSM internal state of dual supervisors as observed in the output of the **show system redundancy status** command.

```
Example:
switch# show system redundancy status
Redundancy role
 ---------------
       administrative: standalone
         operational: standalone
Redundancy mode
---------------
       administrative: HA
         operational: None
This supervisor (sup-1)
 -----------------------
     Redundancy state: Active
     Supervisor state: Active
      Internal state: Active with no standby 
Other supervisor (sup-2)
 ------------------------
     Redundancy state: Not present
switch#
```
## <span id="page-20-0"></span>**Information About VSM Restarts and Switchovers**

This section includes the following topics:

- **•** [Restarts on Standalone VSMs, page](#page-20-1) 3-3
- **•** [Restarts on Dual VSMs, page](#page-20-2) 3-3
- **•** [Switchovers on Dual VSMs, page](#page-21-1) 3-4

### <span id="page-20-1"></span>**Restarts on Standalone VSMs**

In a system with only one supervisor, when all HA policies have been unsuccessful in restarting a service, the supervisor restarts. The supervisor and all services restart with no prior state information.

### <span id="page-20-2"></span>**Restarts on Dual VSMs**

I

When a VSM fails in a system with dual supervisors, the system performs a switchover rather than a system restart in order to maintain stateful operation. In some cases, however, a switchover may not be possible at the time of the failure. For example, if the standby VSM is not in a stable standby state, a restart rather than a switchover is performed.

#### <span id="page-21-1"></span>**Switchovers on Dual VSMs**

A dual VSM configuration allows uninterrupted traffic forwarding with stateful switchover (SSO) when a failure occurs in the VSM. The two VSMs operate in an active/standby capacity in which only one is active at any given time, while the other acts as a standby backup. The two VSMs constantly synchronize the state and configuration in order to provide a seamless and stateful switchover of most services if the active VSM fails.

This section includes the following topics:

- **•** [Switchover Characteristics, page](#page-21-2) 3-4
- **•** [Automatic Switchover, page](#page-21-3) 3-4
- **•** [Manual Switchover, page](#page-21-4) 3-4
- <span id="page-21-6"></span>**•** [Verifying that a System is Ready for a Switchover, page](#page-25-0) 3-8

### <span id="page-21-2"></span>**Switchover Characteristics**

A switchover occurs when the active supervisor fails if, for example, repeated failures occur in an essential service, or the system hosting the VSM fails.

A user triggered switchover could occur if, for example, you want to do some maintenance at the system hosting the active VSM.

An HA switchover has the following characteristics:

- **•** It is stateful (non disruptive) because control traffic is not affected.
- **•** It does not disrupt data traffic because the VEMs are not affected.

### <span id="page-21-3"></span>**Automatic Switchover**

When a stable standby VSM detects that the active VSM has failed, it initiates a switchover and transitions to active. When a switchover begins, another switchover cannot be started until a stable standby VSM is available.

<span id="page-21-5"></span>If a standby VSM that is not stable detects that the active VSM has failed, then, instead of initiating a switchover, it trys to restart the system.

### <span id="page-21-4"></span>**Manual Switchover**

Before you can initiate a manual switchover from the active to the standby VSM, the standby VSM must be stable. To find out if it is, use the ["Verifying that a System is Ready for a Switchover" procedure on](#page-25-0)  [page](#page-25-0) 3-8.

Once you have verified that the standby VSM is stable, you can manually initiate a switchover using the ["Manually Switching the Active VSM to Standby" procedure on page](#page-26-0) 3-9.

Once a switchover process begins, another switchover process cannot be started until a stable standby VSM is available.

# <span id="page-21-0"></span>**Guidelines and Limitations**

• Although primary and secondary VSMs can reside in the same host, to improve redundancy, install them in separate hosts and, if possible, connected to different upstream switches.

1

- **•** The console for the standby VSM is available through the vSphere client or using the command, **module attach** <x>, but configuration is not allowed and many commands are restricted. The **module attach**  $\langle x \rangle$ " command would be run at the console of the active VSM.
- **•** You cannot Telnet/SSH to the standby VSM because the mgmt interface IP is unconfigured until the VSM becomes active.

# <span id="page-22-0"></span>**Configuring System-Level High Availability**

This section includes the following topics:

- **•** ["Changing the VSM Role" procedure on page](#page-22-1) 3-5
- **•** ["Configuring a Switchover" procedure on page](#page-24-0) 3-7
- **•** ["Adding a Second VSM to a Standalone System" procedure on page](#page-28-0) 3-11
- **•** ["Replacing the Standby in a Dual VSM System" procedure on page](#page-32-0) 3-15
- **•** ["Replacing the Active in a Dual VSM System" procedure on page](#page-33-0) 3-16
- <span id="page-22-2"></span>**•** ["Changing the Domain ID in a Dual VSM System" procedure on page](#page-33-1) 3-16

## <span id="page-22-1"></span>**Changing the VSM Role**

Use this procedure to change the role of a VSM to one of the following after it is already in service:

- **•** standalone
- **•** primary
- **•** secondary

#### **BEFORE YOU BEGIN**

Before beginning this procedure, you must know or do the following:

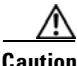

#### **Caution Primary VSM Reset**

Changing the role of a VSM can result in a conflict between the VSM pair. If a primary and secondary VSM see each other as active at the same time, the system resolves this by resetting the primary.

**•** If you are changing a standalone VSM to secondary VSM, be sure to first isolate it from the other VSM in the pair. This prevents any interaction with the primary during the change. Then power the VM off from the vSphere Client before reconnecting it as standby.

For an example of changing the port groups and port profiles assigned to the VSM interfaces in the vSphere Client, see the following document:

**–** *Cisco Nexus 1000V Software Installation Guide, Release 4.0(4)SV1(1)*

To change a standalone VSM to a secondary VSM, see the ["Adding a Second VSM to a Standalone](#page-28-0)  [System" procedure on page](#page-28-0) 3-11.

**•** You are logged into the CLI in EXEC mode.

Ι

### *Send document comments to nexus1k-docfeedback@cisco.com.*

**Note** The Cisco Nexus 1000V VSM software installation provides an opportunity for you to designate the role for each VSM. You can use this procedure to change that initial configuration.

**•** The possible HA roles are standalone , primary, and secondary.

For more information, see the ["HA Supervisor Roles" section on page](#page-19-2) 3-2.

**•** The possible HA redundancy states are active and standby.

For more information, see the ["Dual Supervisor Active and Standby Redundancy States" section on](#page-19-3)  [page](#page-19-3) 3-2.

- **•** To activate a change from primary to secondary VSM, the VSM must be reloaded by doing one of the following:
	- **–** Using the reload command.
	- **–** Powering the VM off and then on from the vSphere Client.
- **•** A change from a standalone to a primaryVSM takes effect immediately.

#### **SUMMARY STEPS**

- **1. system redundancy role** {**standalone** | **primary** | **secondary**}
- **2. show system redundancy status**
- **3. copy running-config startup-config**

#### **DETAILED STEPS**

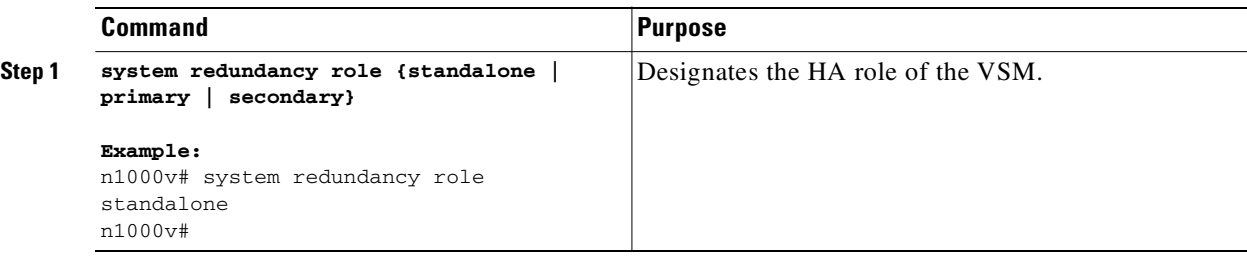

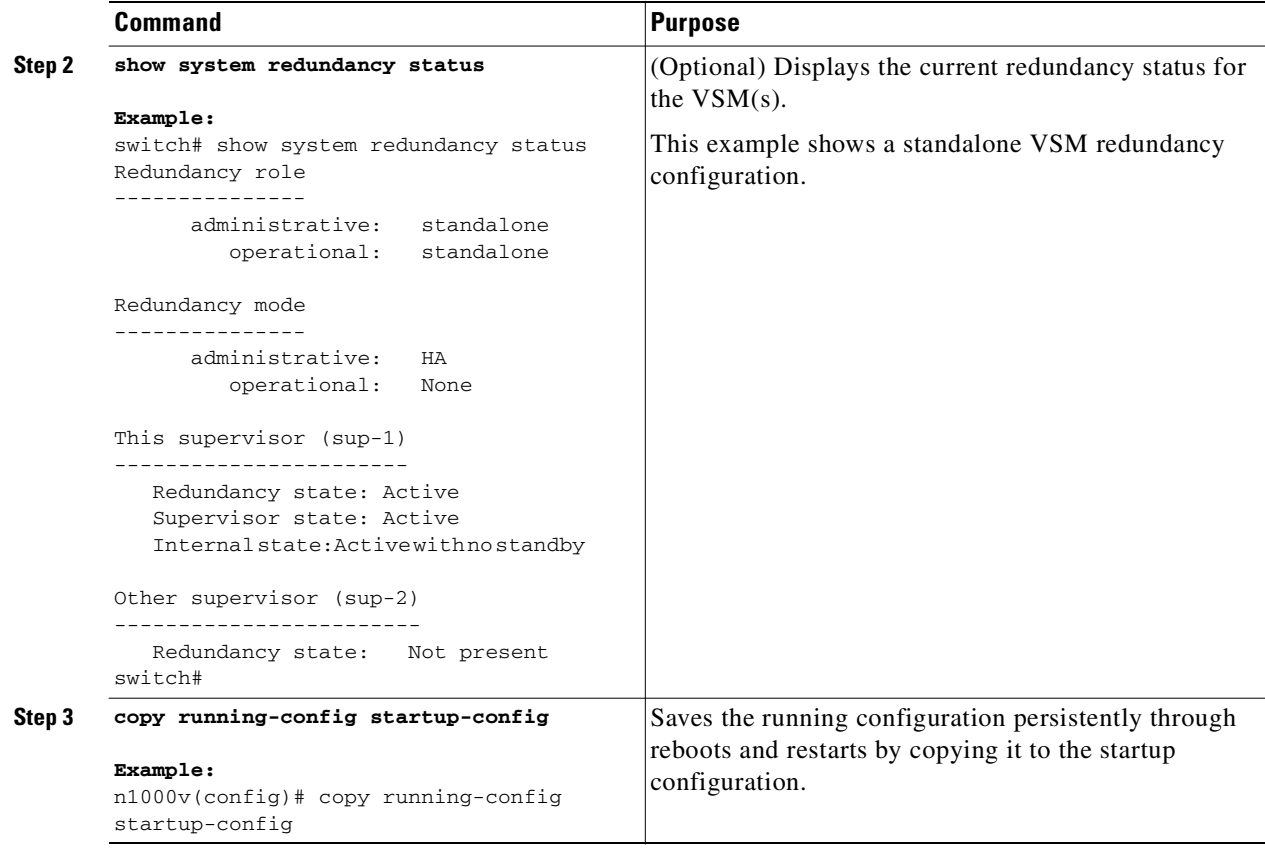

## <span id="page-24-0"></span>**Configuring a Switchover**

This section includes the following procedures for configuring a switchover in a dual VSM system:

- **•** [Guidelines and Limitations, page](#page-24-1) 3-7
- **•** ["Verifying that a System is Ready for a Switchover" procedure on page](#page-25-0) 3-8
- <span id="page-24-2"></span>**•** ["Manually Switching the Active VSM to Standby" procedure on page](#page-26-0) 3-9

## <span id="page-24-1"></span>**Guidelines and Limitations**

Г

Follow these guidelines when performing a switchover:

- When you manually initiate a switchover, system messages are generated that indicate the presence of two VSMs and identify which one is becoming active.
- **•** A switchover can only be performed when both VSMs are functioning.

1

#### *Send document comments to nexus1k-docfeedback@cisco.com.*

## <span id="page-25-0"></span>**Verifying that a System is Ready for a Switchover**

Use this procedure to verify that both an active and standby VSM are in place and operational before proceeding with a switchover.

#### **BEFORE YOU BEGIN**

Before beginning this procedure, you must know or do the following:

- **•** You are logged into the CLI in EXEC mode.
- **•** If the standby VSM is not in a stable state (the state must be **ha-standby**), then a manually-initiated switchover can not be performed.

#### **SUMMARY STEPS**

- **1. show system redundancy status**
- **2. show module**

#### **DETAILED STEPS**

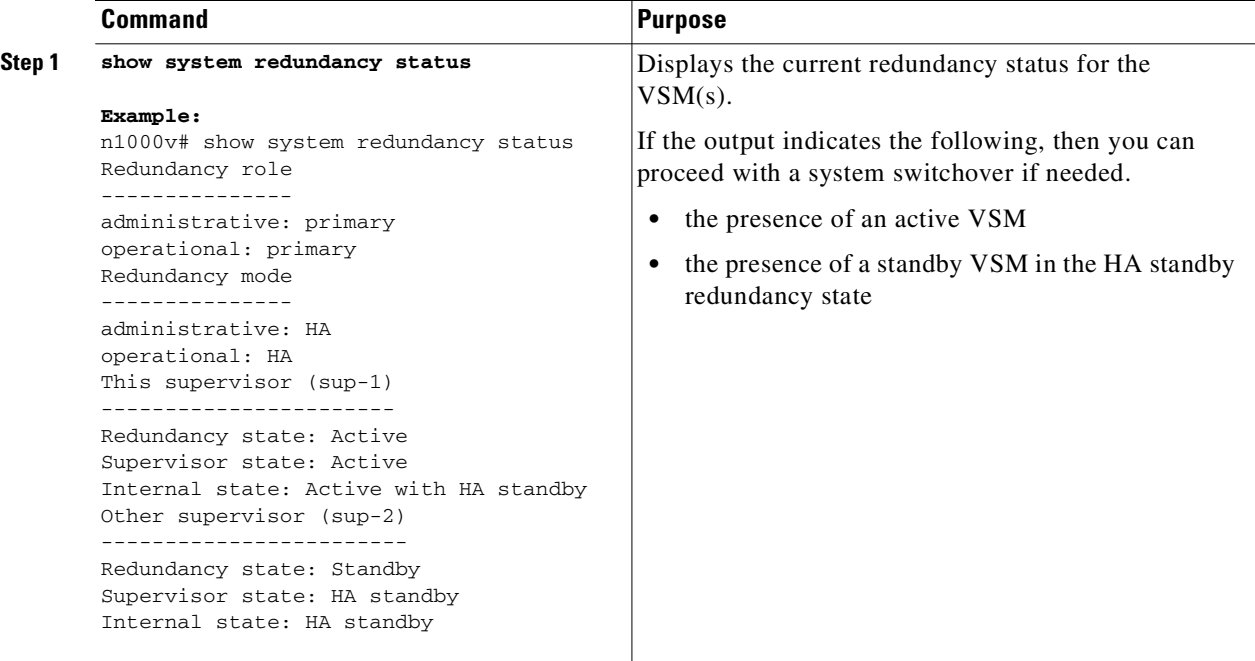

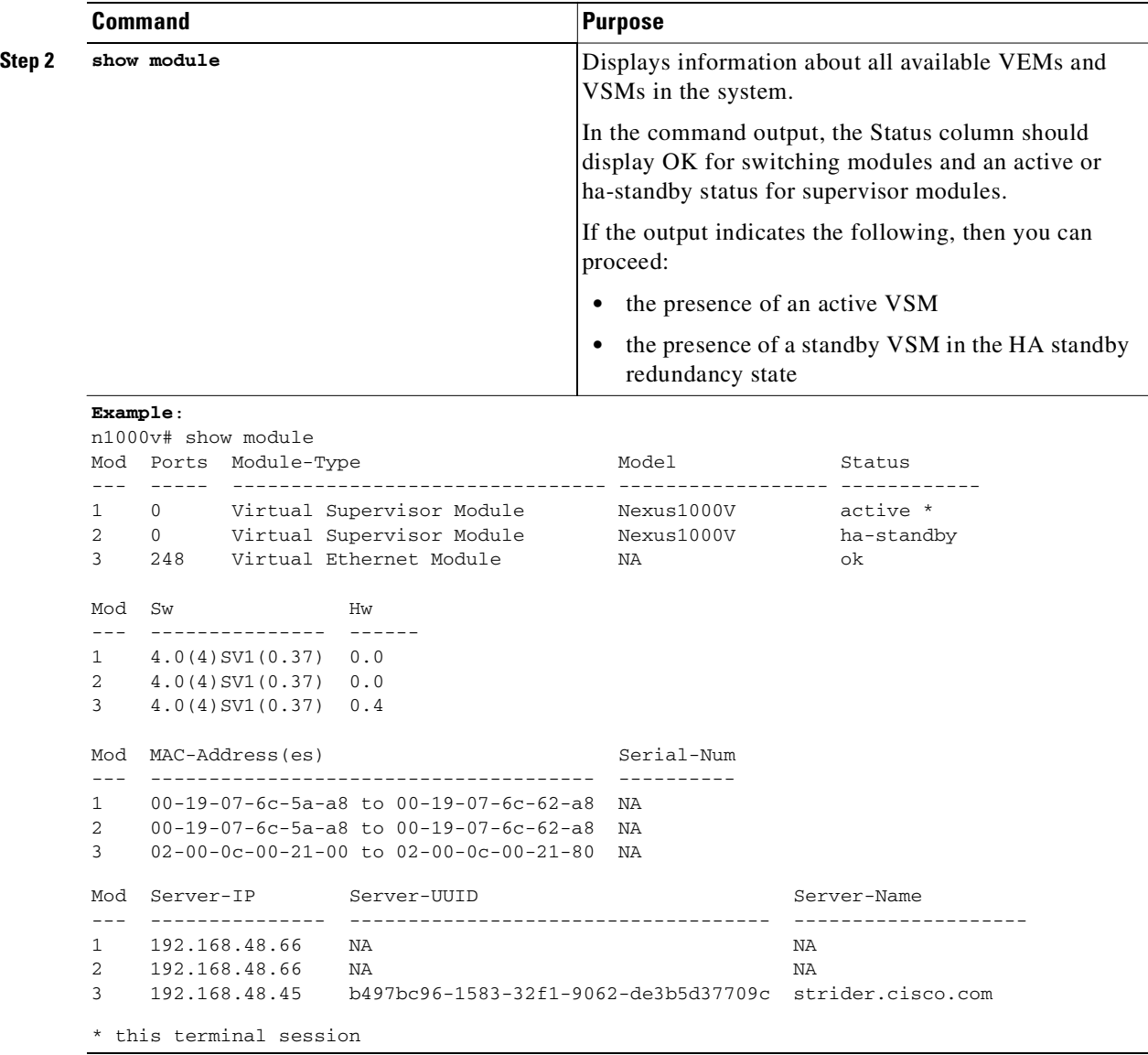

### <span id="page-26-0"></span>**Manually Switching the Active VSM to Standby**

<span id="page-26-1"></span>Use this procedure to switch an active VSM to the standby VSM in a dual supervisor system.

#### **BEFORE YOU BEGIN**

 $\mathbf I$ 

Before beginning this procedure, you must know or do the following:

- **•** You are logged in to the active VSM CLI in EXEC mode.
- You have completed the ["Verifying that a System is Ready for a Switchover" procedure on page](#page-25-0) 3-8, and have found the system to be ready for a switchover.
- **•** A switchover can only be performed when two VSMs are functioning in the switch.
- If the standby VSM is not in a stable state (ha-standby), then you cannot initiate a manual switchover. You will see the following error message:

```
– Failed to switchover (standby not ready to takeover in vdc 1)
```
٦

## *Send document comments to nexus1k-docfeedback@cisco.com.*

- **•** Once you enter the **system switchover** command, you cannot start another switchover process on the same system until a stable standby VSM is available.
- **•** If a switchover does not complete successfully within 28 seconds, the supervisors will reset.
- **•** Any unsaved running configuration that was available at active VSM is still unsaved in the new active VSM. This can be verified using the **show running-config diff** command. Users should save that configuration, if needed, as they would do in the other VSM (through "copy running-config startup-config" command)

#### **SUMMARY STEPS**

- **1. system switchover**
- **2. show running-config diff**
- **3. copy running-config startup-config**

#### **DETAILED STEPS**

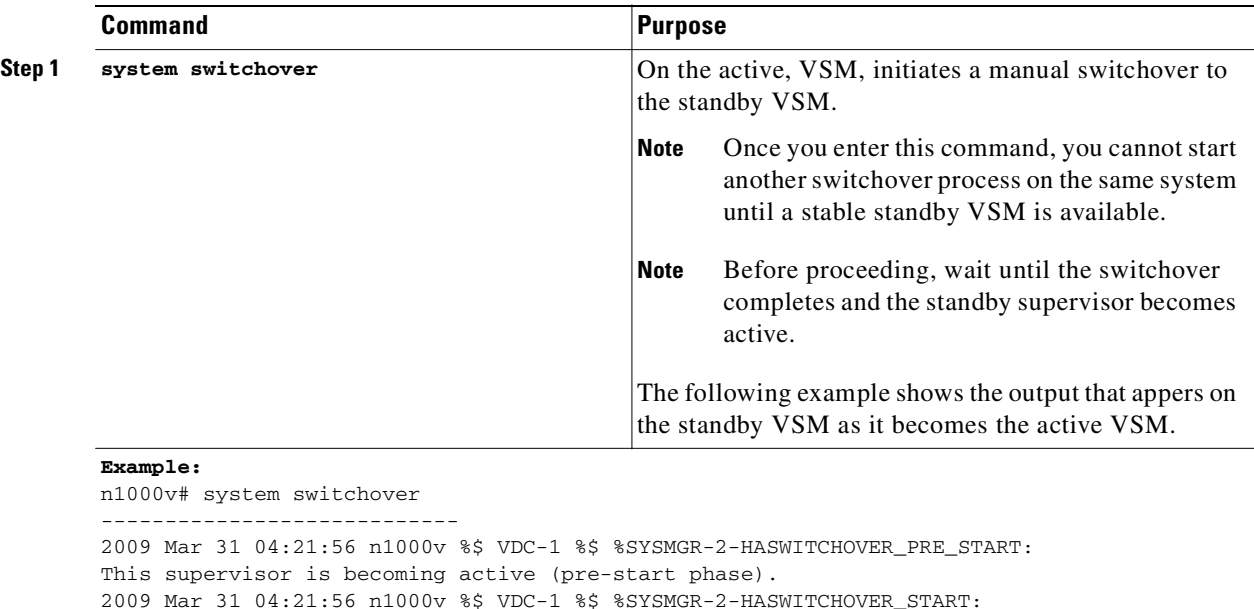

```
This supervisor is becoming active.
```

```
2009 Mar 31 04:21:57 n1000v %$ VDC-1 %$ %SYSMGR-2-SWITCHOVER_OVER: Switchover completed.
2009 Mar 31 04:22:03 n1000v %$ VDC-1 %$ %PLATFORM-2-MOD_REMOVE: Module 1 removed (Serial 
number )
```
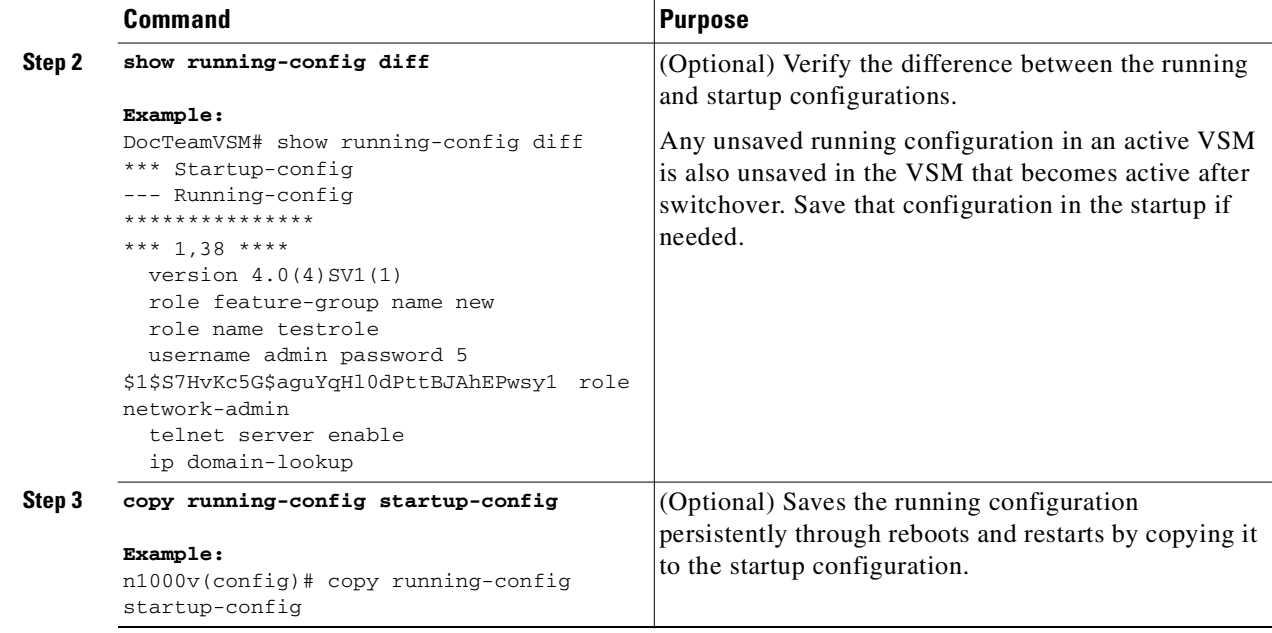

## <span id="page-28-0"></span>**Adding a Second VSM to a Standalone System**

Use this section to change a standalone system into a dual supervisor system by adding a second VSM.

This section inlcudes the following topics:

- **•** [Adding a Second VSM to a Standalone System, page](#page-28-0) 3-11
- **•** ["Changing the Standalone VSM to a Primary VSM" procedure on page](#page-29-0) 3-12
- **•** ["Verifying the Change to a Dual VSM System" procedure on page](#page-30-0) 3-13

#### **BEFORE YOU BEGIN**

Before adding a second VSM to a standalone system, you must know or do the following:

- **•** You are logged into the CLI in EXEC mode.
- **•** You have the *Cisco Nexus 1000V Software Installation Guide, Release 4.0(4)SV1(1)* document available.
- **•** Although primary and secondary VSMs can reside in the same host, to improve redundancy, install them in separate hosts and, if possible, connected to different upstream switches.
- **•** When installing the second VSM, assign it the secondary role.
- **•** Set up the port groups for the dual VSM VMs with the same parameters in both hosts.
- **•** After the secondary VSM is installed, the following occurs automatically:
	- **–** The secondary VSM is reloaded and added to the system.
	- **–** The secondary VSM negotiates with the primary VSM and becomes the standby VSM.
	- **–** The standby VSM synchronizes the configuration and state with the primary VSM.

## **Flow Chart: Adding a Second VSM to a Standalone System**

The following flow chart is designed to guide you through the process of adding a second VSM to a standalone system. After completing each procedure, return to the flow chart to make sure you complete all required procedures in the correct sequence.

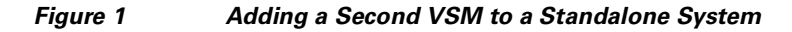

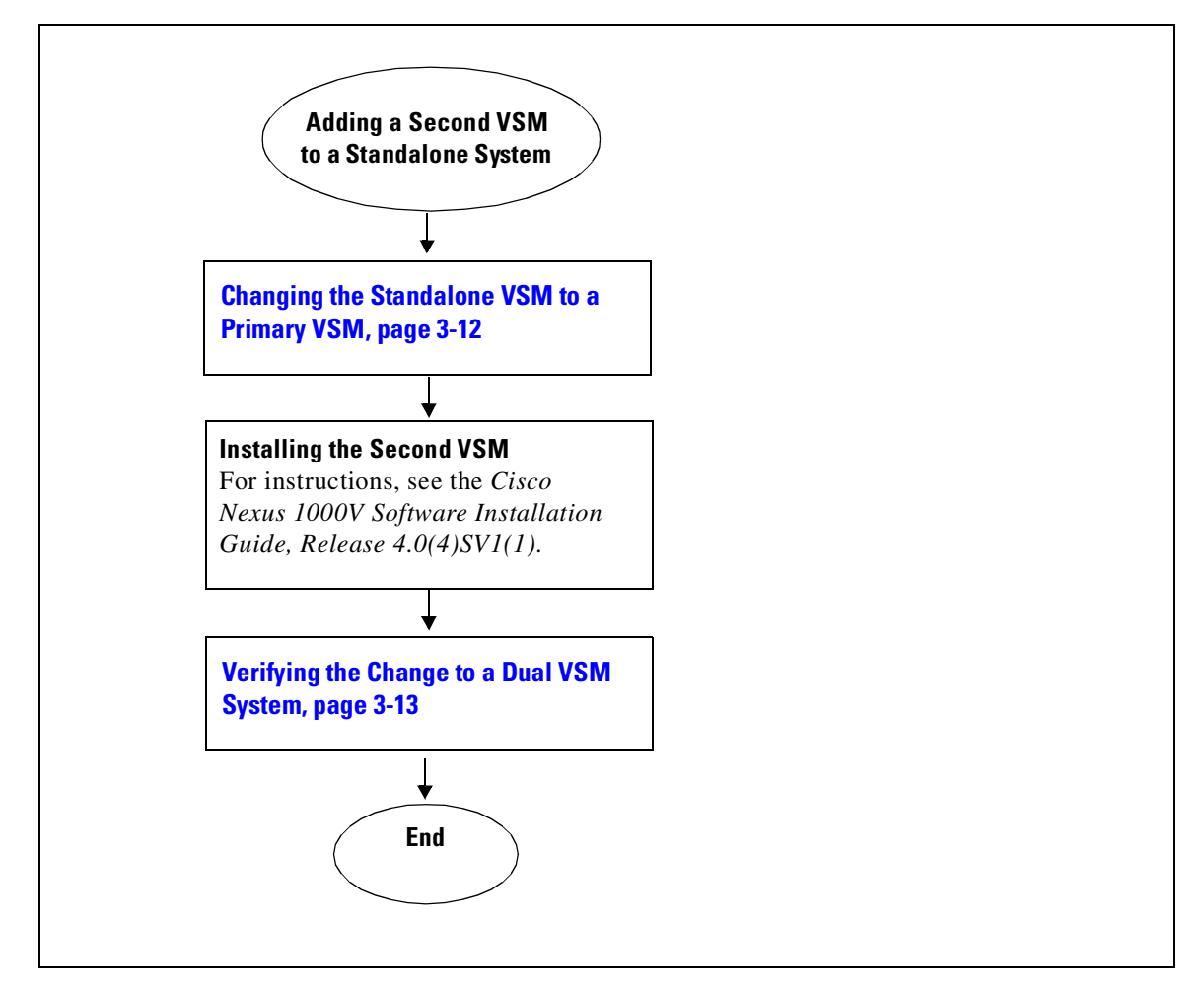

### <span id="page-29-0"></span>**Changing the Standalone VSM to a Primary VSM**

Use this procedure to change the role of a VSM from standalone in a single VSM system to primary in a dual supervisor system.

#### **BEFORE YOU BEGIN**

Before beginning this procedure, you must know or do the following:

- **•** You are logged into the CLI in EXEC mode.
- **•** A change from a standalone to a primaryVSM takes effect immediately.

#### **SUMMARY STEPS**

- **1. system redundancy role primary**
- **2. show system redundancy status**
- **3. copy running-config startup-config**

#### **DETAILED STEPS**

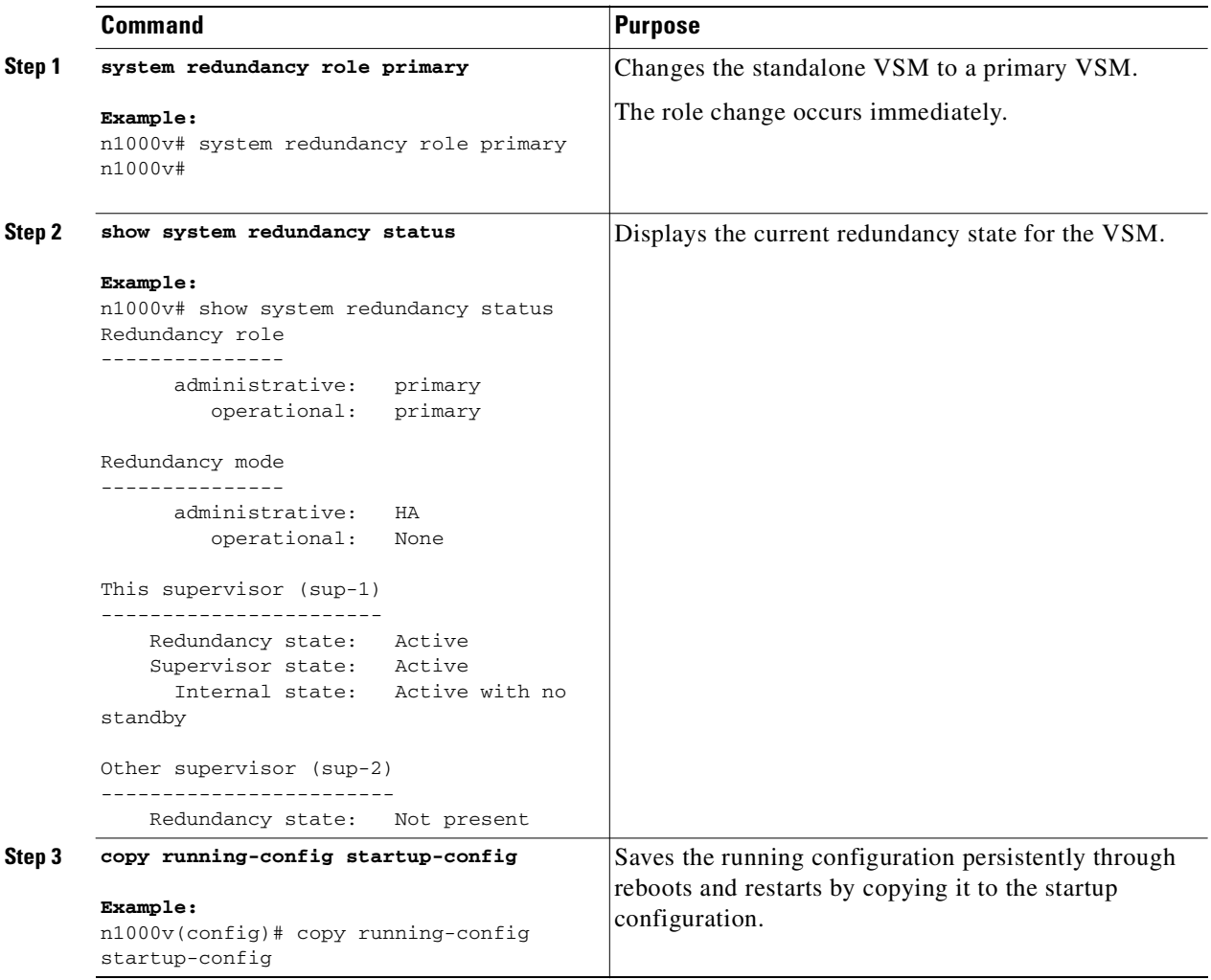

## <span id="page-30-0"></span>**Verifying the Change to a Dual VSM System**

Use this procedure to verify a change from a single VSM to a dual VSM system.

#### **BEFORE YOU BEGIN**

Г

Before beginning this procedure, you must know or do the following:

**•** You are logged into the CLI in EXEC mode.

1

## *Send document comments to nexus1k-docfeedback@cisco.com.*

- **•** You have already changed the single VSM role from standalone to primary using the ["Changing the](#page-29-0)  [Standalone VSM to a Primary VSM" procedure on page](#page-29-0) 3-12.
- **•** You have already installed the second VSM using the *Cisco Nexus 1000V Software Installation Guide, Release 4.0(4)SV1(1)*.

#### **SUMMARY STEPS**

- **1. show system redundancy status**
- **2. show module**

#### **DETAILED STEPS**

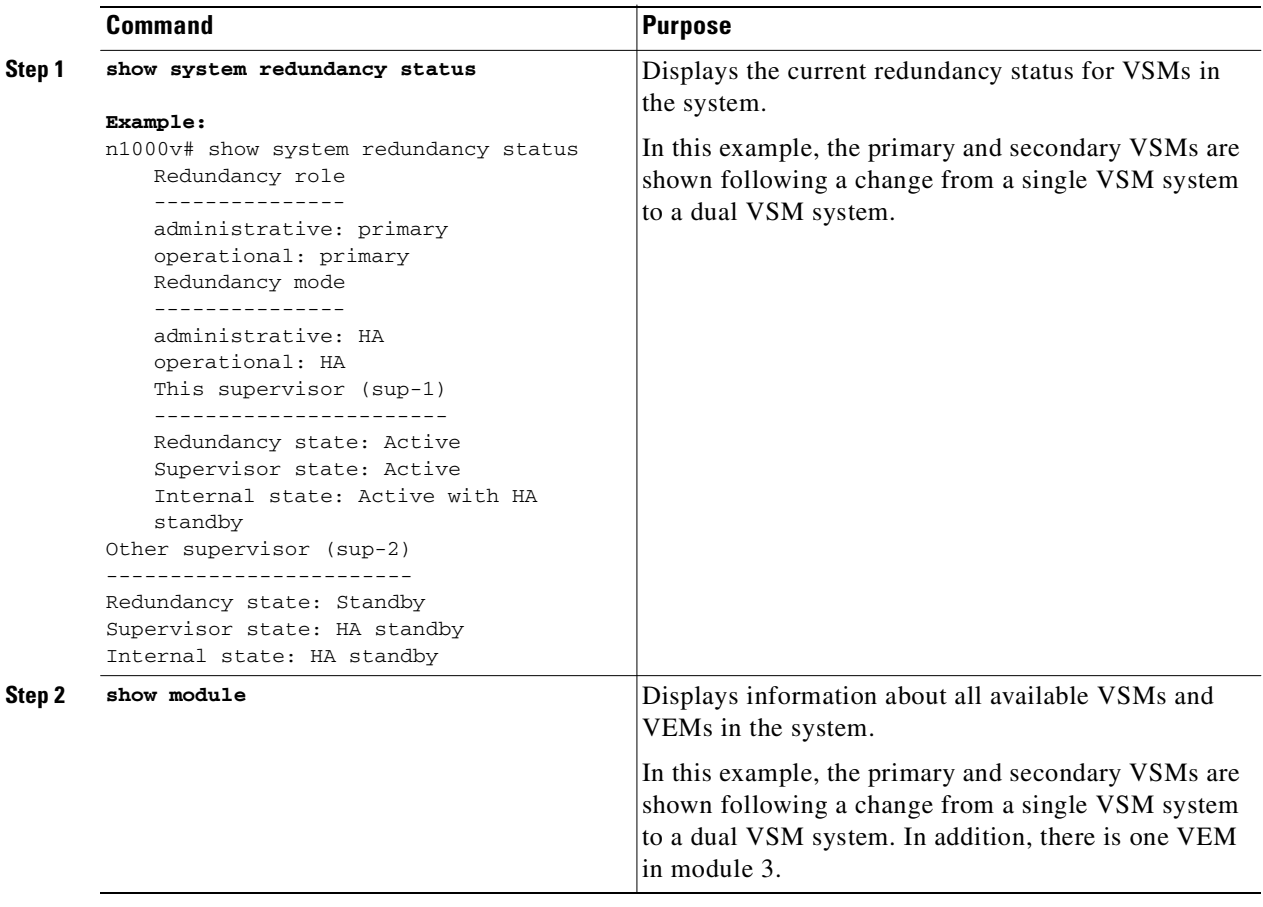

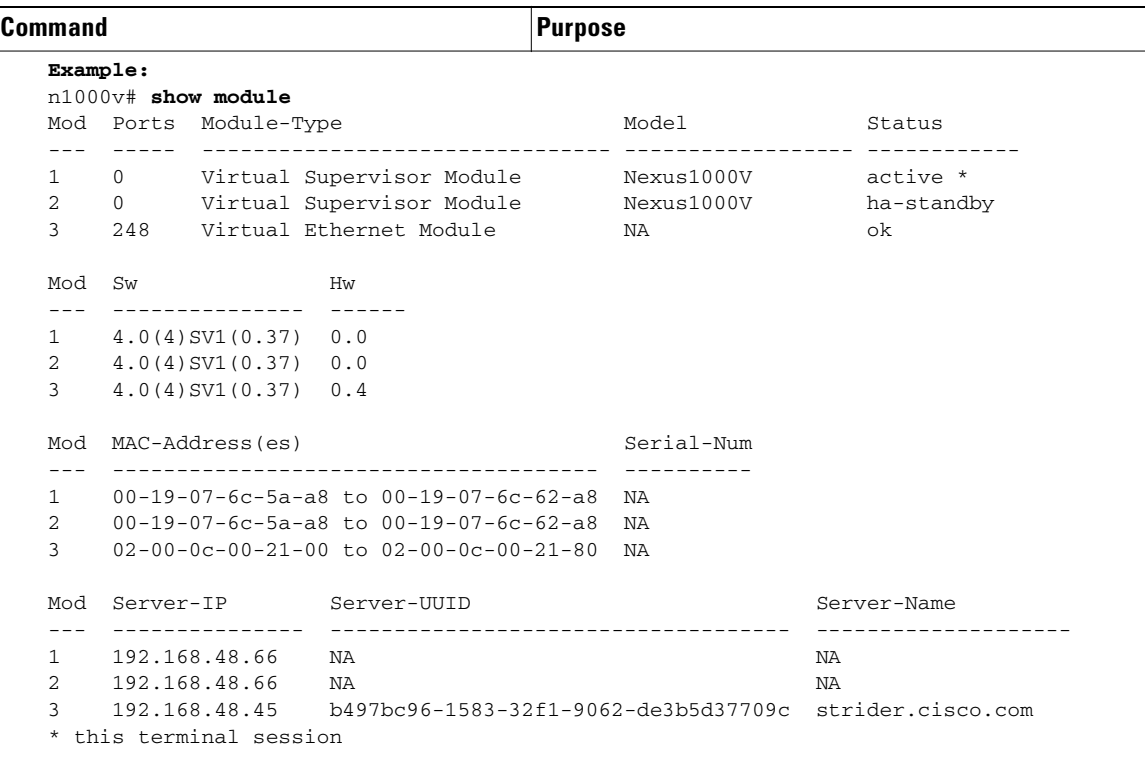

## <span id="page-32-0"></span>**Replacing the Standby in a Dual VSM System**

<span id="page-32-1"></span>Use this procedure to replace a standby/secondary VSM in a dual VSM system.

$$
\mathbb{A}
$$

 $\mathbf I$ 

**Caution Equipment Outage**—This procedures requires powering down and reinstalling a VSM. During this time, your system will be operating with a single VSM.

**Step 1** Power off the standby VSM.

**Step 2** Install the new VSM as a standby, with the same domain ID as the existing VSM, using the section, *Installing and Configuring the VSM VM* in the document, *Cisco Nexus 1000V Software Installation Guide, Release 4.0(4)SV1(1)*.

Once the new VSM is added to the system, it will synchronize with the existing VSM.

Ι

### *Send document comments to nexus1k-docfeedback@cisco.com.*

## <span id="page-33-0"></span>**Replacing the Active in a Dual VSM System**

<span id="page-33-3"></span>Use this procedure to replace an active/primary VSM in a dual VSM system.

#### **BEFORE YOU BEGIN**

Before beginning this procedure, you must know or do the following:

- **•** You are logged into the CLI in EXEC mode.
- **•** This procedure requires you to configure the port groups so that the new primary VSM cannot communicate with the secondary VSM or any of the VEMs during setup. VSMs with primary or secondary redundancy role have built in mechanisms for detecting and resolving the conflict between two VSMs in the active state. In order to avoid these mechanisms during the configuration of the new primary, it must be done in isolation.

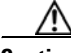

**Caution Equipment Outage**—This procedures requires powering down and reinstalling a VSM. During this time, your system will be operating with a single VSM.

**Step 1** Power off the active VSM.

The secondary VSM becomes active.

**Step 2** On the vSphere Client, change the port group configuration for the new primary VSM to prevent communication with the secondary VSM and the VEMs during setup.

For an example of changing the port groups and port profiles assigned to the VSM interfaces in the vSphere Client, see the *Cisco Nexus 1000V Software Installation Guide, Release 4.0(4)SV1(1)*

- **Step 3** Install the new VSM as a primary, with the same domain ID as the existing VSM, using the section, *Installing and Configuring the VSM VM* in the document, *Cisco Nexus 1000V Software Installation Guide, Release 4.0(4)SV1(1)*.
- **Step 4** Save the configuration.
- **Step 5** Power off the VM.
- **Step 6** On the vSphere Client, change the port group configuration for the new primary VSM to permit communication with the secondary VSM and the VEMs.
- **Step 7** Power up the new primary VSM.

The new primary VSM starts and automatically synchronizes all configuration data with the secondary, which is currently the active VSM. Since the exising VSM is active, the new primary VSM becomes the standby VSM and receives all configuration data from the existing active VSM.

## <span id="page-33-1"></span>**Changing the Domain ID in a Dual VSM System**

<span id="page-33-2"></span>Use this procedure to change the domain ID in a dual VSM system.

#### **BEFORE YOU BEGIN**

Before beginning this procedure, you must know or do the following:

**•** You have access to the console of both the active and standby VSM.

**•** VSMs with a primary or secondary redundancy role have built-in mechanisms for detecting and resolving the conflict between two VSMs in the active state. In order to avoid these mechanisms while changing the domain ID, you must isolate the standby VSM from the active VSM. This procedure has a step for isolating the VSMs.

**Note** Equipment Outage—This procedures requires powering down a VSM. During this time, your system will be operating with a single VSM.

#### **DETAILED STEPS**

- **Step 1** On the vSphere Client for the standby VSM, do one of the following to isolate the VSMs and prevent their communication while completing this procedure:
	- **•** Change the port group configuration for the interfaces using port groups that prevent the VSMs from communicating with each other.
	- **•** Unmark the "Connected" option for the interfaces.

The standby VSM becomes active but cannot communicate with the other active VSM or the VEM.

**Step 2** At the console of the standby VSM, change the domain id and save the configuration.

#### **Example:**

```
n1000v# config t
n1000v(config)# svs-domain
n1000v(config-svs-domain)# domain id 100
n1000v(config-svs-domain)# copy running-config startup-config
```
The domain id is changed on the standby VSM and the VEM connected to it.

- **Step 3** Power down the standby VSM.
- **Step 4** At the console of the active VSM, change the domain id and save the configuration.

```
Example:
n1000v# config t
n1000v(config)# svs-domain
n1000v(config-svs-domain)# domain id 100
n1000v(config-svs-domain)# copy running-config startup-config
```
The domain id is changed on the active VSM and the VEM connected to it.

- **Step 5** On the vSphere Client for the standby VSM, do one of the following to permit communication with the active VSM:
	- **•** Change the port group configuration for the interfaces.
	- **•** Make sure the "Connect at power on" option is marked for the interfaces.

Once powered up, the standby VSM will be able to communicate with the active VSM.

**Step 6** Power up the standby VSM.

Both VSM are now using the new domain ID and will synchronize.

٦

## *Send document comments to nexus1k-docfeedback@cisco.com.*

# <span id="page-35-0"></span>**Verifying HA Status**

<span id="page-35-4"></span>Use the following commands from the primary VSM to display and verify the HA status of the system.

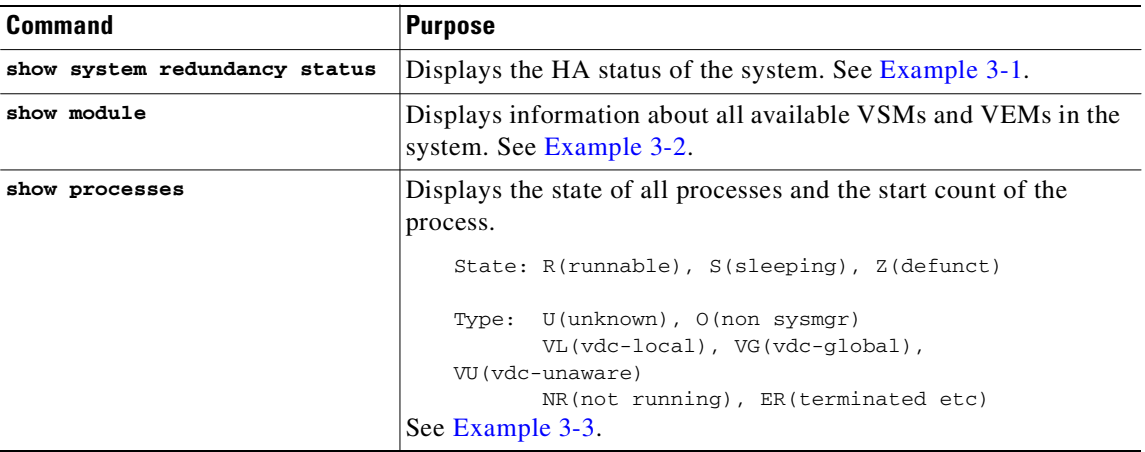

## <span id="page-35-1"></span>**Examples**

#### <span id="page-35-3"></span>*Example 3-1 Show system redundancy status*

```
n1000v# show system redundancy status
Redundancy role
---------------
administrative: primary
operational: primary 
Redundancy mode
---------------
administrative: HA
operational: HA 
This supervisor (sup-1)
-----------------------
Redundancy state: Active
Supervisor state: Active
Internal state: Active with HA standby 
Other supervisor (sup-2)
 ------------------------
Redundancy state: Standby
Supervisor state: HA standby
Internal state: HA standby
```
#### <span id="page-35-2"></span>*Example 3-2 show module*

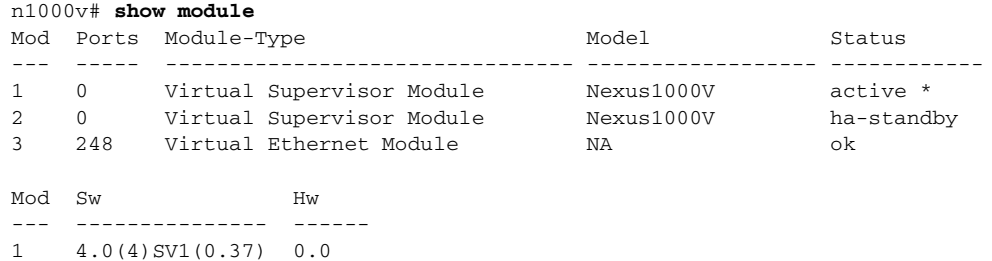

 $\sqrt{2}$ 

## *Send document comments to nexus1k-docfeedback@cisco.com.*

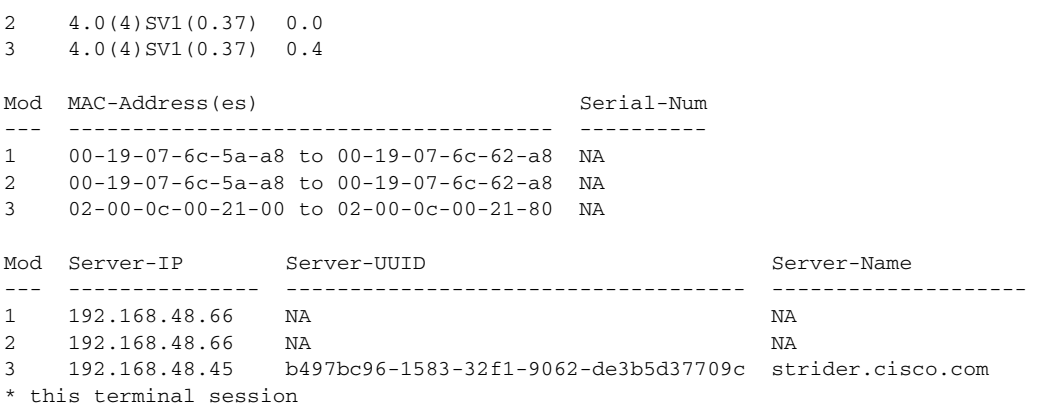

#### <span id="page-36-0"></span>*Example 3-3 show processes*

n1000v# **show processes**

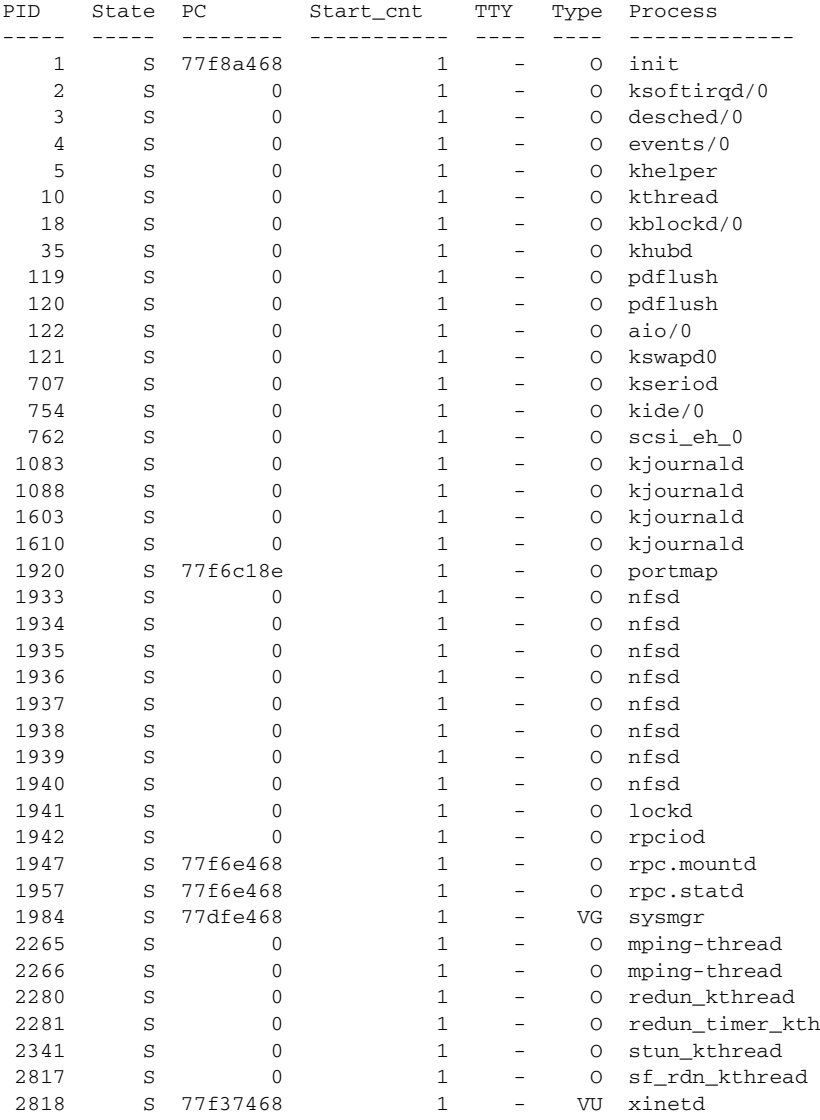

**Cisco Nexus 1000V High Availability and Redundancy Configuration Guide, Release 4.0(4)SV1(1)**

 $\blacksquare$ 

 $\mathbf I$ 

## *Send document comments to nexus1k-docfeedback@cisco.com.*

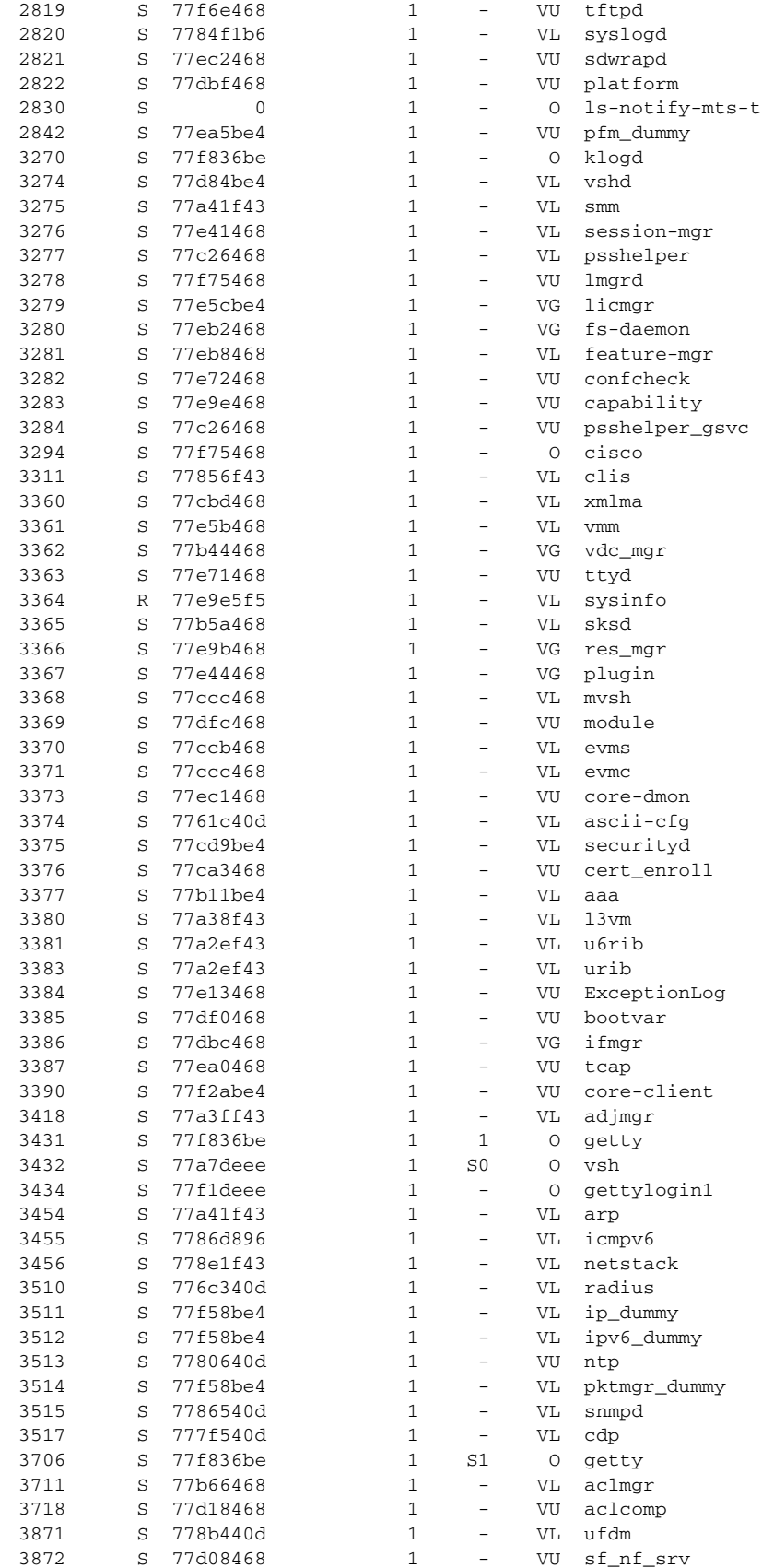

 $\mathbf{I}$ 

## *Send document comments to nexus1k-docfeedback@cisco.com.*

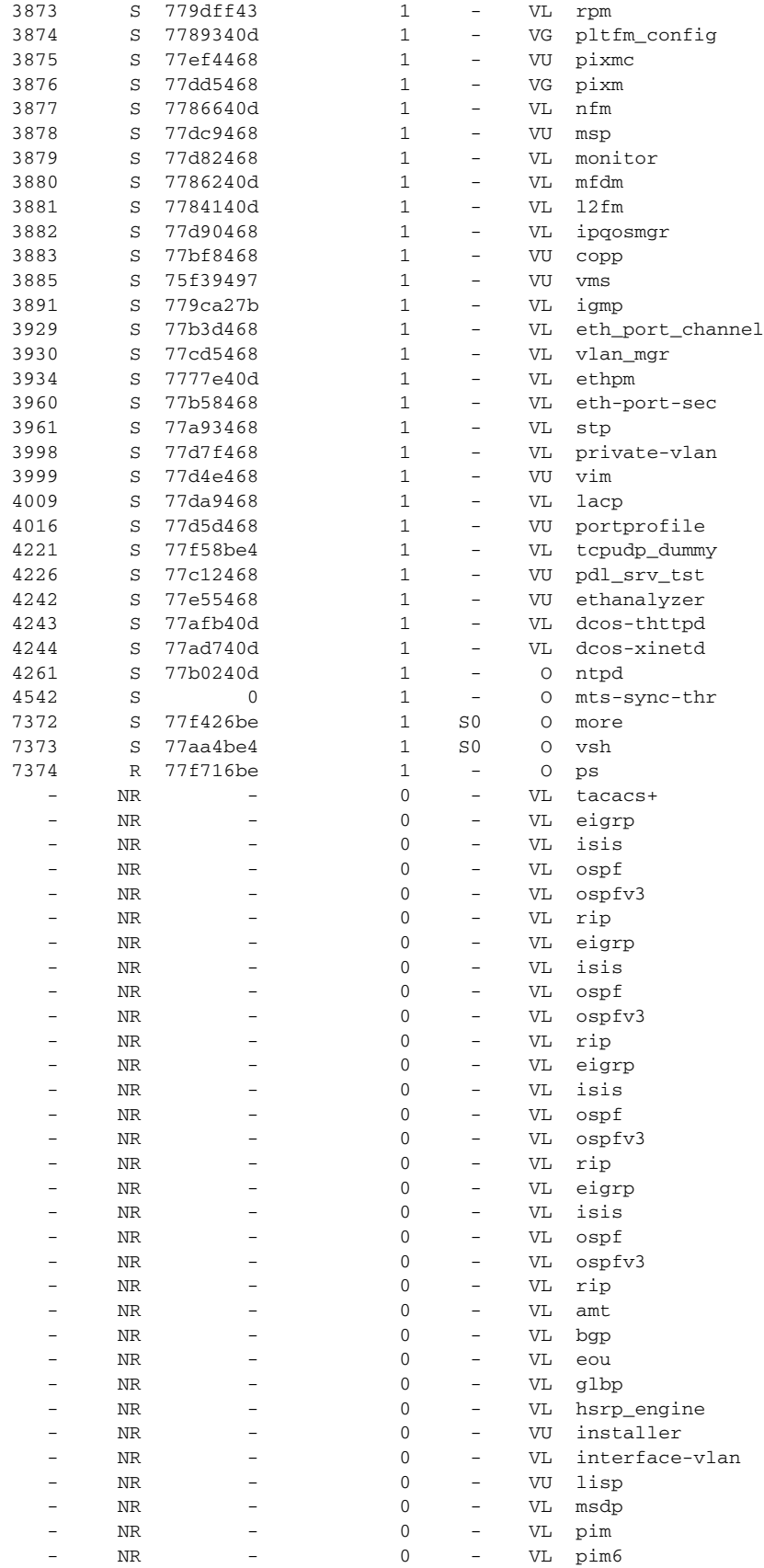

**Cisco Nexus 1000V High Availability and Redundancy Configuration Guide, Release 4.0(4)SV1(1)**

Ī

## *Send document comments to nexus1k-docfeedback@cisco.com.*

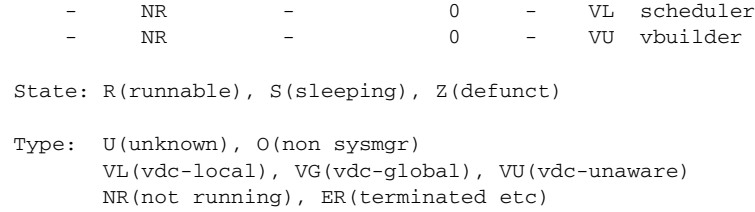

# <span id="page-39-0"></span>**Additional References**

For additional information related to implementing system-level HA features, see the following sections:

- **•** [Related Documents, page](#page-39-1) 3-22
- **•** [Standards, page](#page-39-2) 3-22
- **•** [MIBs, page](#page-39-3) 3-22
- **•** [RFCs, page](#page-39-4) 3-22

## <span id="page-39-1"></span>**Related Documents**

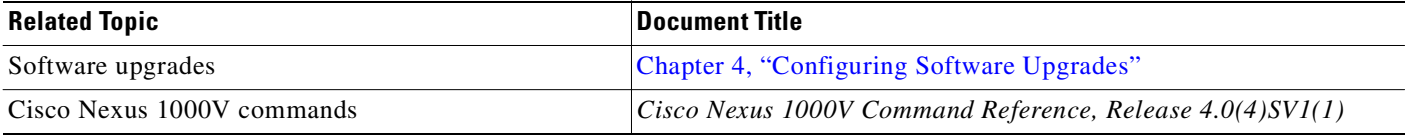

## <span id="page-39-2"></span>**Standards**

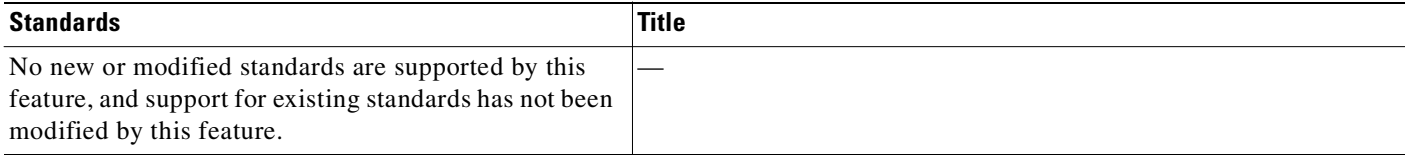

## <span id="page-39-3"></span>**MIBs**

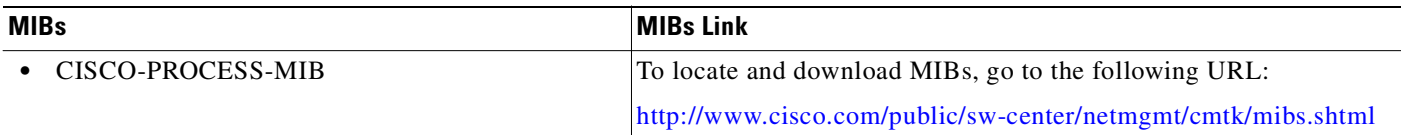

## <span id="page-39-4"></span>**RFCs**

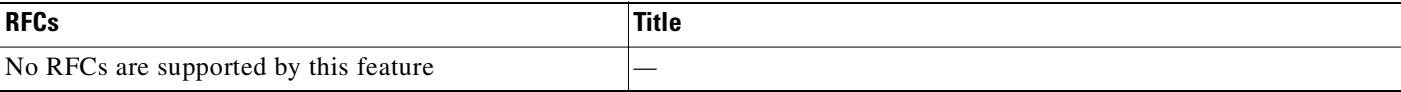

 $\sqrt{2}$ 

## *Send document comments to nexus1k-docfeedback@cisco.com.*

# <span id="page-40-0"></span>**Feature History for System-Level High Availability**

This section provides the System-Level High Availability release history.

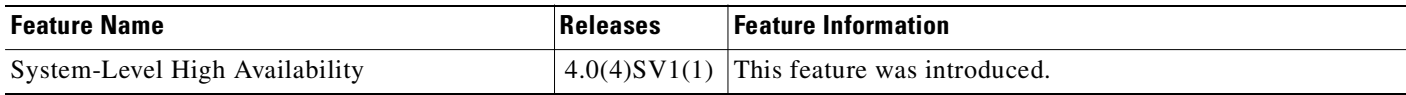

 $\mathbf I$ 

 *Send document comments to nexus1k-docfeedback@cisco.com.*

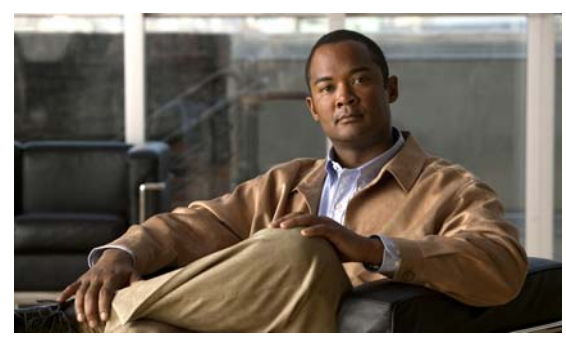

<span id="page-42-0"></span>**INDEX**

## **A**

automatic synchronization about **[3-3](#page-20-3)**

## **D**

documentation

additional publications **[1-xi](#page-6-2)** related documents **[1-x](#page-5-1)**

## **F**

failure, switchover **[3-9](#page-26-1)**

## **H**

HA policy description **[2-2](#page-13-4)** maximum retries **[2-2](#page-13-5)** minimum lifetime **[2-3](#page-14-4)** high availability description **[1-1](#page-8-4)** displaying status **[3-18](#page-35-4)** supervisor module switchover mechanism **[3-4](#page-21-5)** switchover characteristics **[3-4](#page-21-6)**

### **M**

Г

[maximum retries. See HA policy](#page-13-5) [message and transaction service. See MTS](#page-13-6) [minimum lifetime. See HA policy](#page-14-4) MTS

description **[2-2](#page-13-7)**

## **P**

[persistent storage service. See PSS](#page-13-8) [policy. See HA policy](#page-13-4) primary role, VSM **[3-5](#page-22-2)** processes restartability **[2-3](#page-14-5)** PSS description **[2-2](#page-13-9)** global and local synchronization **[2-2](#page-13-10)** private and shared **[2-2](#page-13-11)**

### **R**

related documents **[1-xi](#page-6-3)** restart stateful, description **[2-4](#page-15-2)** stateless, description **[2-4](#page-15-3)** role, VSM, standalone, primary, secondary **[3-5](#page-22-2)**

### **S**

secondary role, VSM **[3-5](#page-22-2)** services restartability **[2-3](#page-14-5)** standalone role, VSM **[3-5](#page-22-2)** stateful restart description **[2-4](#page-15-2)** stateless restart description **[2-4](#page-15-3)** supervisor modules

**Cisco Nexus 1000V High Availability and Redundancy Configuration Guide, Release 4.0(4)SV1(1)**

#### **Index**

## *Send document comments to nexus1k-docfeedback@cisco.com.*

changing the domain ID **[3-16](#page-33-2)** replacing standby supervisor **[3-15,](#page-32-1) [3-16](#page-33-3)** role- primary, secondary, standalone **[3-5](#page-22-2)** switchover mechanisms **[3-4](#page-21-5)** switchover **[3-9](#page-26-1)** switchovers characteristics **[3-4](#page-21-6)** guidelines **[3-7](#page-24-2)** System Manager **[2-2](#page-13-12)** description **[2-2](#page-13-12)**

### **V**

#### VSM

manual switchover **[3-9](#page-26-1)**

1